# **EDI COMPANION GUIDES**

# **X12N VERSION 5010 COMPANION GUIDE V 1.4**

## **DISCLOSURE STATEMENT**

The information in this document is intended for billing providers and technical staffs who wish to exchange electronic transactions with MO HealthNet. This document is to be used in conjunction with the ASC X12N Implementation Guides to define transaction requirements. It does not define MO HealthNet policy billing issues. These types of issues can be found in the MO HealthNet Provider Manuals through the MO HealthNet Division's website at https://www.emomed.com.

# **PREFACE**

This Companion Guide to the ASC X12N Implementation Guides adopted under HIPAA clarifies and specifies the data content being requested when data is transmitted electronically to the MO HealthNet fiscal agent. Transmissions based on this companion document, used in tandem with the ASC X12N Implementation Guides, are compliant with both X12 syntax and those guides. This Companion Guide is intended to convey information that is within the framework of the ASC X12N Implementation Guides adopted for use under HIPAA. The Companion Guide is not intended to convey information that in any way exceeds the requirements or usages of data expressed in the Implementation Guides.

## **INTRODUCTION**

The Health Insurance Portability and Accountability Act (HIPAA) of 1996 carries provisions for administrative simplification. This requires the Secretary of the Department of Health and Human Services (DHHS) to adopt standards to support the electronic exchange of administrative and financial health care transactions primarily between health care providers and plans. HIPAA directs the Secretary to adopt standards for translations to enable health information to be exchanged electronically and to adopt specifications for implementing each standard.

HIPAA serves to:

- create better access to health insurance;
- limit fraud and abuse:
- reduce administrative costs.

## **PURPOSE OF THE COMPANION GUIDE**

The X12 Version 5010 Companion Guide explains the procedures necessary for trading partners to successfully exchange transactions electronically with MO HealthNet in standard HIPAA compliant forms. These transactions include the following.

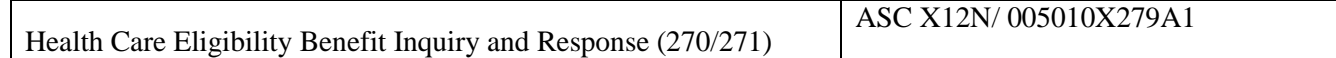

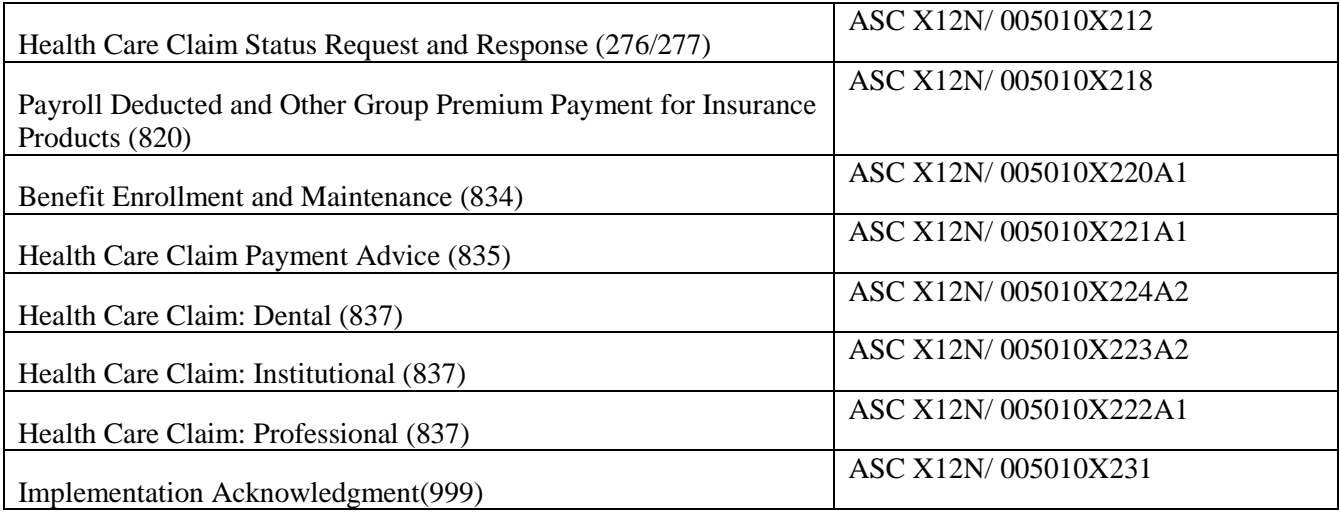

This Companion Guide is not intended to replace the ASC X12N Implementation Guides; rather it is intended to be used in conjunction with them. Additionally, the Companion Guide is intended to convey information that is within the framework and structure of the ASC X12N Implementation Guides and not to contradict or exceed them.

#### **SCOPE**

This Companion Guide provides information for populating data elements that are defined as payer or trading partner specific. In addition, it provides explanation of how claims are processed within the Missouri Medicaid Management Information System (MMIS) when specific data elements are populated with each of the valid choices (e.g., claim frequency type).

## **OVERVIEW**

A summary of the sections in this Companion Guide follows:

Section 1—Getting Started: This section provides information for the completion of the necessary paperwork to begin testing with MO HealthNet.

Section 2—Testing With The Payer: This section provides a detailed description of the testing phase.

Section 3—Connectivity With The Payer: This section provides connectivity information.

Section 4—Contact Information: This section provides the contact information for technical assistance and billing issues.

Section 5—Control Segments/Envelopes: This section describes use of the interchange control and functional group control segments.

Section 6—Payer Specific Business Rules and Limitations: This section describes how to send transactions that have business rules specific to MO HealthNet.

#### **REFERENCES**

The ASC X12N Implementation Guides adopted under HIPAA that this document supplements can be found at http://store.x12.org. The MO HealthNet Provider Manuals can be accessed through the MO HealthNet Division's website at https://www.emomed.com.

## **ADDITIONAL INFORMATION**

Users of this Companion Guide must understand general EDI (Electronic Data Interchange) terminology. In addition, an understanding of the loop and segment structure within the ASC X12N Implementation Guides is helpful.

#### **MODIFICATION LOG**

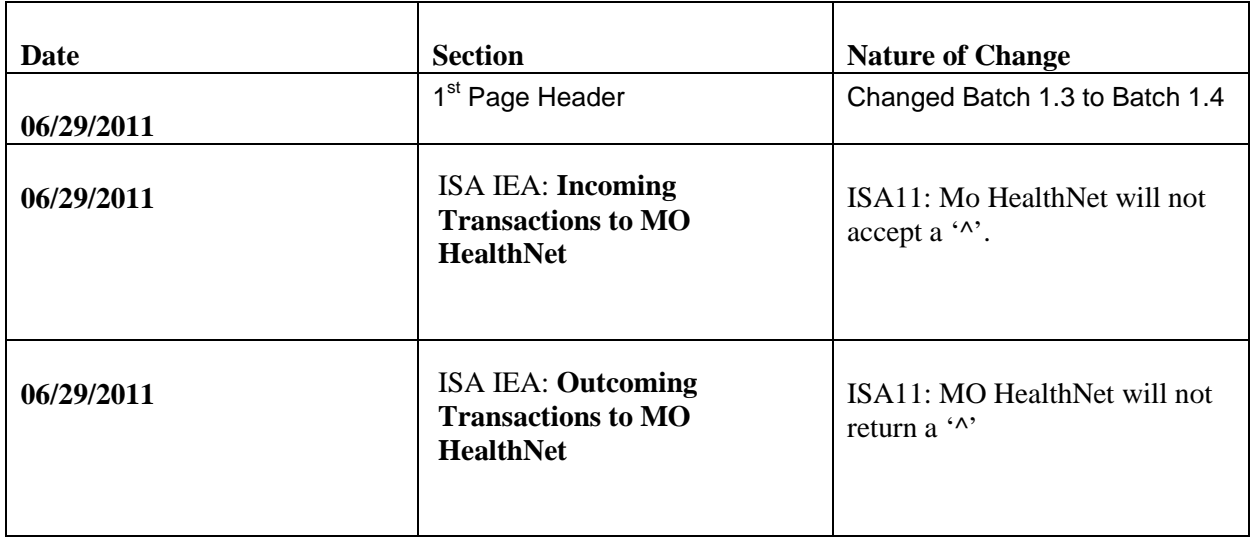

# **SECTION 1 - GETTING STARTED**

## **WORKING WITH MO HEALTHNET**

To begin exchanging EDI transactions with MO HealthNet, a biller must select one of three options for the exchange of electronic transactions. The first option is via an Internet connection through an ISP (Internet Service Provider) of the billers' choice. The second option utilizes Sterling Commerce's Connect:Direct software to link directly to Wipro Infocrossing Data Center. The third option utilizes secure File Transfer Protocol (FTP).

Billers opting to use the Internet connection (Direct Data Entry or Batch files through eMomed) option are responsible for any costs involved in obtaining and use of the ISP to connect to the Internet. No additional cost is charged by MO HealthNet or its fiscal agent to use the Internet connection solution. A biller choosing this option must complete the Application for MO HealthNet Internet Access Account, which can be obtained at [https://www.emomed.com.](https://www.emomed.com/) For assistance with this form, call the Wipro Infocrossing Technical Help Desk at (573) 635-3559. Batch submission of X12 file(s) through eMomed has a size limit of 2MB. Anything over 2 MB should be zipped.

Billers opting to use the Connect:Direct software solution should be aware that they are responsible for all setup and on-going cost involved in the purchasing and maintaining of the software, as well as for paying a monthly port charge to Wipro Infocrossing as long as the connection is available for use. Billers should complete, sign, and mail the Application for MO HealthNet Connect:Direct Access Account and be contacted by technical support before purchasing the software. This application is available by emailing the Wipro Infocrossing Technical Help Desk at [internethelpdesk@momed.com.](mailto:internethelpdesk@momed.com) Upon receipt of the signed application, a Wipro Infocrossing Technical support person will make contact asking for information needed to ensure the correct software is purchased.

Billers opting to use the SFTP connection are responsible for any costs involved with obtaining a SFTP server. For new SFTP billers, be aware that they are responsible for all setup and on-going cost involved in the purchasing and maintaining of the software, as well as for paying a monthly charge to Wipro Infocrossing as long as the connection is available for use. A biller choosing to use SFTP should contact the Wipro Infocrossing Technical Help Desk at [internethelpdesk@momed.com.](mailto:internethelpdesk@momed.com)

## **TRADING PARTNER REGISTRATION**

In addition to selecting a connection method, a biller must complete a Trading Partner Agreement form. The Trading Partner Agreement form is used to communicate trading partner identifiers and to indicate which transactions the biller wishes to exchange. The form is available at https://www.emomed.com/. For assistance with this form call the Wipro Infocrossing Help Desk at (573) 635-3559.

An EDI Trading Partner is defined as any MO HealthNet customer (provider, billing service, software vendor, etc.) that transmits to, or receives electronic data from MO HealthNet.

**NOTE: If you already have a trading partner agreement on file with MO Health Net for your desired transaction(s), do not fill out a new trading partner agreement. The current trading partner agreement is being amended to include the 5010 version of X12.** 

## **CERTIFICATION AND TESTING OVERVIEW**

Certification from a third party is not required to exchange EDI with MO HealthNet; however, doing so can help to speed the process of approval of the billers' transactions. Each type of transaction a biller wishes to send to MO HealthNet must pass test requirements before the biller is set up to send production transactions. Successful completion of test requirements requires, at a minimum, that the transactions are HIPAA compliant.

# **SECTION 2 - TESTING WITH THE PAYER**

To test with MO HealthNet the appropriate access account application and Trading Partner Agreement form must be complete and on file with Infocrossing Healthcare Services.

Following completion of these forms, the Infocrossing Healthcare Services Help Desk notifies the biller that they are approved to send test transactions for those transactions they indicated on the Trading Partner Agreement form. In addition, the billers User ID and password is given to them at this time.

Until HIPAA is implemented into the production Missouri MMIS, billers may be required to send an additional test file for each transaction before being moved to production.

## **INTERNET OPTION**

If the biller has chosen to exchange data through the Internet option:

- The biller logons to [https://www.emomed.com.](https://www.emomed.com/)
- The biller selects ["File Management"](https://www.emomed.com/portal/wps/myportal/!ut/p/c5/hY3bCoJAGISfxSf4_3Rb7XLVcBdU8JjujRhEKHmATMunT-lam7mcb2ZAwuK2HKt7OVRdWz4gA0kLemY80LmKjmAURWRrKSaBhi6FC2RIiqg2eu8zZO5sjXE9B_i8MvRYYgnNm4v0zcMkYa-T4Y2ToiybOS0sh3Giu4iOH1ooiElU7pgqCu3vo1yJvf6a44YY_vKth0AHn3fN) link.
- The biller selects "Manage Test Files."
- The biller selects "Upload HIPAA test file."
- The biller populates the window with the test file name.
- The biller submits the information.
- A window appears either showing the file in process or of non-receipt of the test file.
- If receipt was successful, the biller should check for appropriate responses in the "Upload HIPAA test file" link first to make sure the status says "Processing Finished." The biller should go to "Test File Management" and look at the "Implementation Acknowledgment (999)." If the 999 shows the file was not accepted and the biller is unable to determine the reason for the non-receipt, contact the Wipro Infocrossing Technical Help Desk at (573) 635-3559. If the biller has an accepted 999, they should look for the appropriate response file (claim confirmation for 837 file, 271 for eligibility verification or 277 for claim status).
- If no claim confirmation, 271 or 277 file is available after 2 complete business days, contact the Wipro Infocrossing Technical Help Desk at (573) 635-3559.
- When the biller is satisfied with the results of the test (i.e., test claims are not rejected) and wants a specific transaction to be moved to production, the biller sends an e-mail to the Wipro Infocrossing Technical Help Desk at [internethelpdesk@momed.com.](mailto:internethelpdesk@momed.com) The biller must state in the e-mail what transaction they want to be moved to production and their user ID. When Wipro Infocrossing verifies that the biller has successfully submitted test claims, Wipro Infocrossing moves the biller to production. Wipro Infocrossing then returns the e-mail letting the biller know that they can send claims to production.

## **CONNECT:DIRECT OPTION**

For information on Connect:Direct, please email the Wipro Infocrossing Technical Help Desk at [internethelpdesk@momed.com.](mailto:internethelpdesk@momed.com)

# **SECTION 3 - CONNECTIVITY WITH THE PAYER**

#### **TRANSMISSION ADMINISTRATIVE PROCEDURES**

MO HealthNet processes batch transactions and Internet direct data entry (DDE) submissions every week night. Any expected response transactions can be accessed the following business day. Billers experiencing problems with sending or receiving files may contact the Wipro Infocrossing Technical Help Desk at (573) 635-3559.

## **COMMUNICATION PROTOCOL SPECIFICATIONS**

The MO HealthNet Billing website, www.emomed.com, uses https (secured http) to send and receive transactions. Billers using Connect:Direct have a direct link to the fiscal agent, resulting in a secure connection.

#### **PASSWORDS**

In order to submit a batch transmission, a biller needs either their Internet User ID and password or their NDM ID and password. Passwords are not required within a transaction.

## **SCHEDULED MAINTENANCE**

MO HealthNet schedules regular maintenance. Real-time processing is not available during this period. MO HealthNet will inform billers of such maintenance via<https://www.emomed.com/> or email.

# **SECTION 4 - CONTACT INFORMATION**

#### **EDI CUSTOMER SERVICE**

For questions pertaining to EDI processes, billers should first reference the appropriate Implementation Guides at http://store.x12.org or the Companion Guides at https://www.emomed.com/. If answers are not available within these guides, billers may contact the Wipro Infocrossing Technical Help Desk at (573) 635-3559.

#### **PROVIDER SERVICE NUMBER**

Billers with questions pertaining to MO HealthNet policies should first access the MO HealthNet Provider Manuals and MO HealthNet Electronic Billing Layout Manuals found through the MO HealthNet Division's website at https://www.emomed.com/. If answers are not available from these manuals, billers may contact the MO HealthNet Provider Relations hotline at (573) 751-2896.

#### **APPLICABLE WEBSITES E-MAIL**

• ANSI X12N HIPAA Implementation Guides are accessed at http://store.x12.org.

- This HIPAA Companion Guide is accessed at https://www.emomed.com/.
- MO HealthNet transaction and DDE submission and receipts are accessed https://www.emomed.com.
- MO HealthNet Provider Manuals and MO HealthNet Electronic Billing Layout Manuals are accessed at https://www.emomed.com/.

# **SECTION 5 - CONTROL SEGMENTS/ENVELOPES**

#### **Legend**

SHADED rows represent "segments" that have been added or changed from version 4010.

….. Strikethrough means either the item was deleted in 5010 or that information can be obtained from the implementation guide so cannot be published in the companion guide.

#### **ISA-IEA**

#### **Batch**

This section describes MO HealthNet's use of the interchange control segments specifically for batch transactions. It includes a description of expected sender and receiver codes and delimiters. NOTE: Uppercase lettering must be used in this segment.

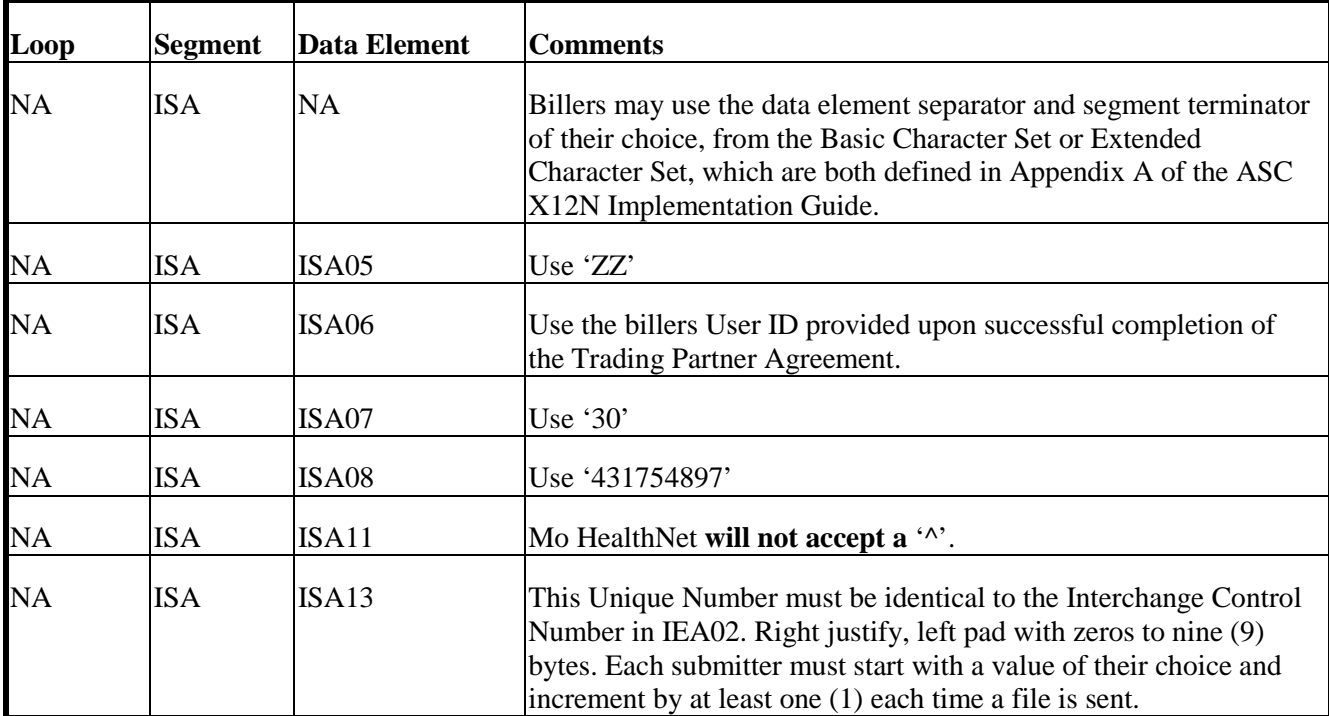

#### **Incoming Transactions to MO HealthNet**

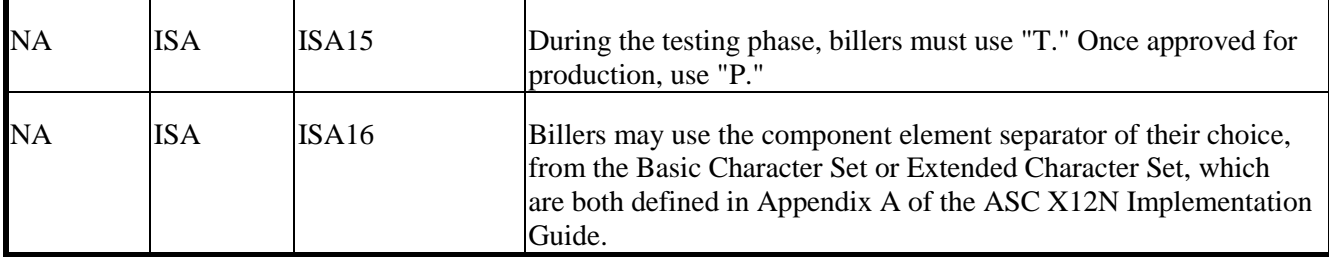

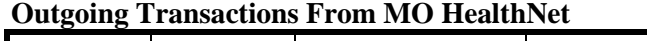

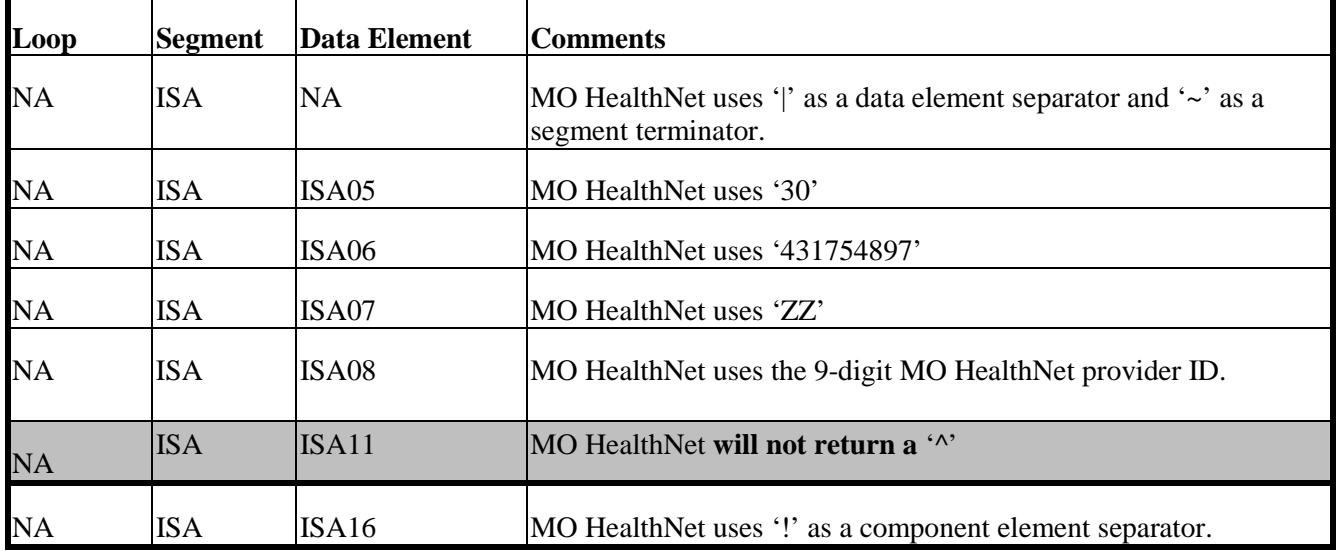

#### **On-Line**

This section describes MO HealthNet's use of the interchange control segments specifically for on-line transactions. It includes a description of expected sender and receiver codes and delimiters. NOTE: Uppercase lettering must be used in this segment. On-line transactions must be preceded by a 4-byte CICS transaction ID, followed immediately by 'ISA'. A unique CICS transaction ID is assigned to each POS vendor for each on-line transaction. Contact Infocrossing Healthcare Services if you're unsure of the CICS transaction ID(s) for your company.

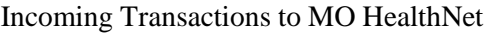

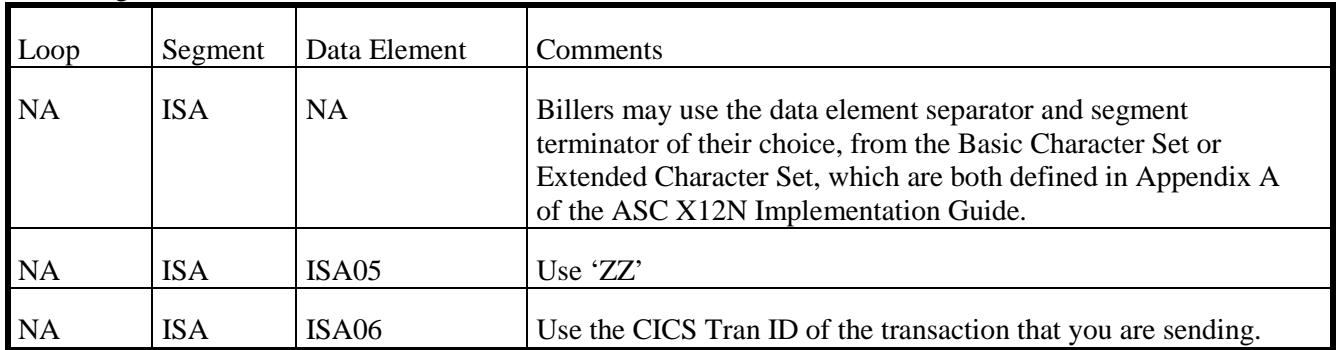

| <b>NA</b> | <b>ISA</b> | ISA07             | Use '30'                                                                                                    |
|-----------|------------|-------------------|----------------------------------------------------------------------------------------------------|
| <b>NA</b> | <b>ISA</b> | ISA08             | Use '431754897'                                                                                                    |
| <b>NA</b> | <b>ISA</b> | ISA15             | During the testing phase, billers must use "T." Once approved for<br>production, use "P."                                                                                                    |
| <b>NA</b> | <b>ISA</b> | ISA <sub>16</sub> | Billers may use the component element separator of their choice,<br>from the Basic Character Set or Extended Character Set, which<br>are both defined in Appendix A of the ASC X12N<br><b>Implementation Guide.</b> |

Outgoing Transactions From MO HealthNet

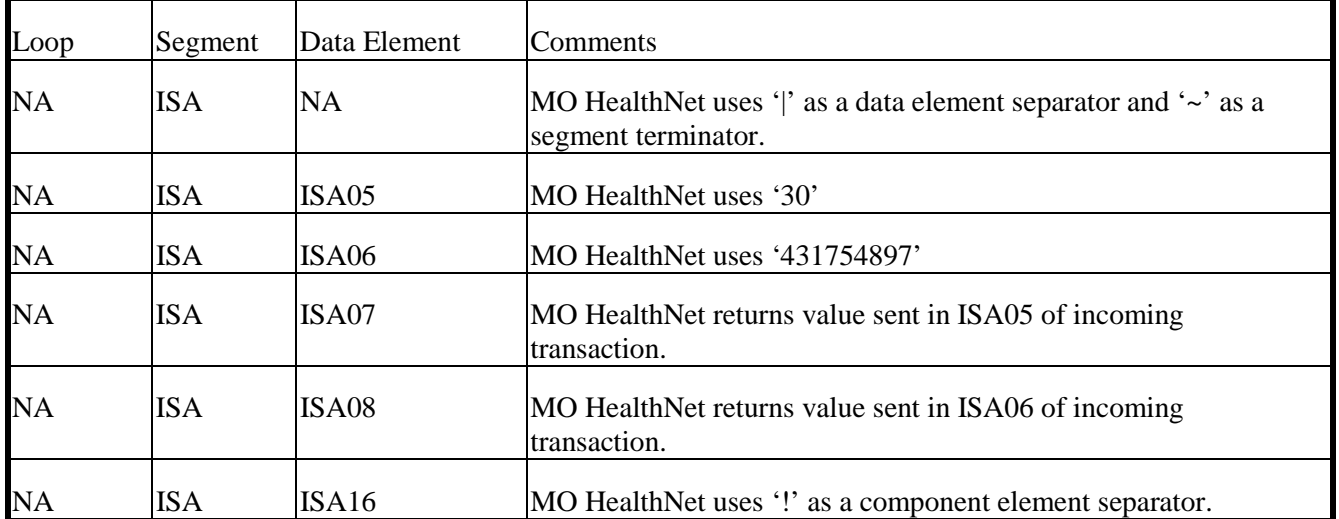

## **GS-GE**

## **Batch**

This section describes MO HealthNet's use of the functional group control segments specifically for batch transactions. It includes a description of expected application sender and receiver codes. Also included in this section is a description concerning how MO HealthNet expects functional groups to be sent and how MO HealthNet sends functional groups. These discussions describe how similar transaction sets are packaged and MO HealthNet's use of functional group control numbers. NOTE: Uppercase lettering must be used in this segment.

## **Incoming Transactions to MO HealthNet**

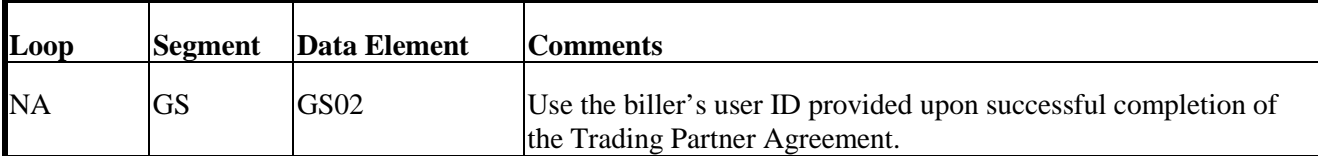

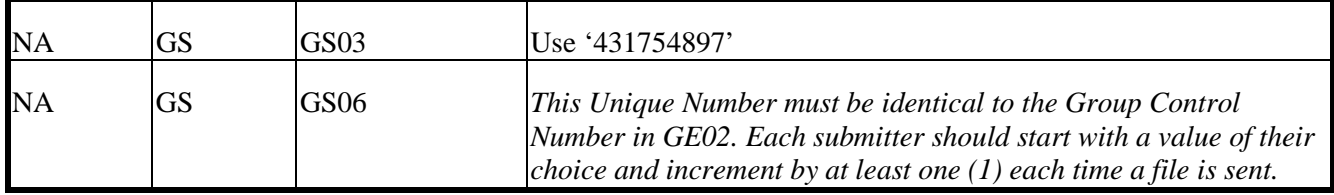

#### **Outgoing Transactions From MO HealthNet**

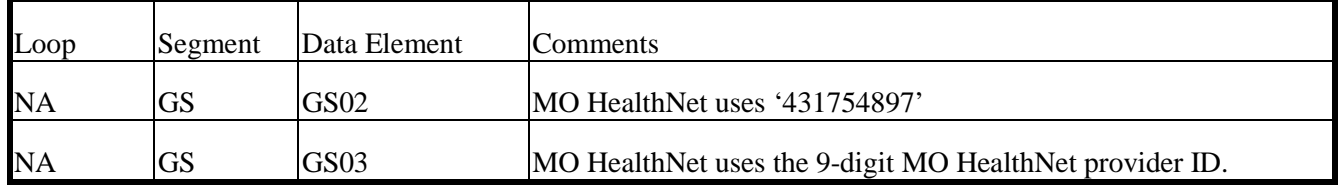

#### **On-Line**

This section describes MO HealthNet's use of the functional group control segments specifically for online transactions. It includes a description of expected application sender and receiver codes. Also included in this section is a description concerning how MO HealthNet expects functional groups to be sent and how MO HealthNet sends functional groups. These discussions describe how similar transaction sets are packaged and MO HealthNet's use of functional group control numbers. NOTE: Uppercase lettering must be used in this segment.

#### Incoming Transactions to MO HealthNet

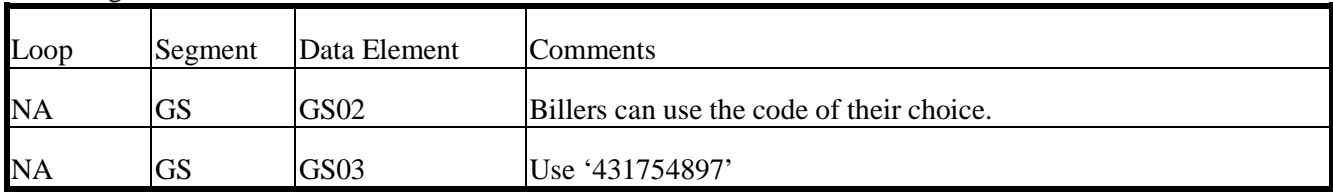

#### Outgoing Transactions From MO HealthNet

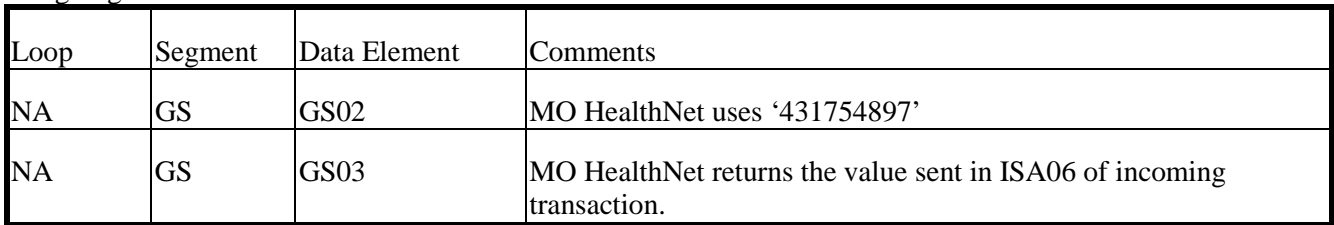

## **SECTION 6 - PAYER SPECIFIC BUSINESS RULES AND LIMITATIONS**

#### **INTRODUCTION**

Through the use of tables, this section describes how to bill or interpret MO HealthNet specific business rules (e.g., how to send/interpret diopters information or fluoride justification). It also describes how to

populate or interpret trading partner or payer specific data elements. The tables contain a row for each segment or data element where MO HealthNet has something additional to convey. The intent is to convey information that is within the framework of the ASC X12N Implementation Guides adopted for use under HIPAA. The Companion Guide is not intended to convey information that in any way exceeds the requirements or usages of data expressed in the Implementation Guides.

#### **Legend**

SHADED rows represent "segments" that have been added or changed from version 4010.

Any that has been deleted will have a strike through showing it has been deleted.

## **6.1 ASC X12/005010X279A1 Health Care Eligibility Benefit Inquiry and Response (270/271)**

The MO HealthNet system supports the required primary search options for 'patient is subscriber' for this transaction. If the four data elements identified are not all submitted, two rules apply. First, the participant's (subscriber) number may be submitted as the only search criteria. Second, the participant's name and date of birth are combined to attempt to uniquely identify a participant, so these elements should both be submitted. The MO HealthNet system also supports the required alternate search options for 'patient is subscriber' and the name/date of birth search option.

Additional alternate search options supported:

- Social Security Number (SSN)/Date of Birth (DOB):
- Case
	- o The SSN is sent in the 2100C/REF segment.
- Casehead ID/ Date of Birth (DOB)
	- o This method can be used when the MO HealthNet number of someone with the same casehead ID as the subscriber is known. In this event, the casehead ID is sent in the 2100C/REF segment and the DOB of the subscriber is sent in the DMG segment.

The MO HealthNet system only supports Service Type Code '30' in EQ01. Subsequently, it does not support requests for multiple Service Type Codes.

The MO HealthNet system does not support the use of the 2100D dependent loop for any searches.

MO HealthNet follows the submission limitations noted in Section 1.3.2 of the Implementation Guide: ninety-nine requests in batch and one request in real time. Any requests exceeding these limitations are ignored.

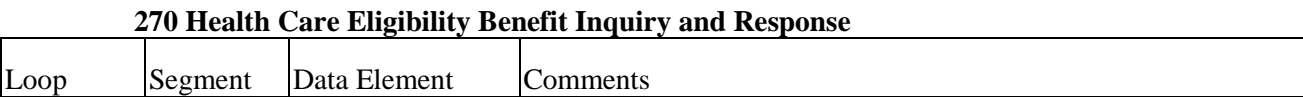

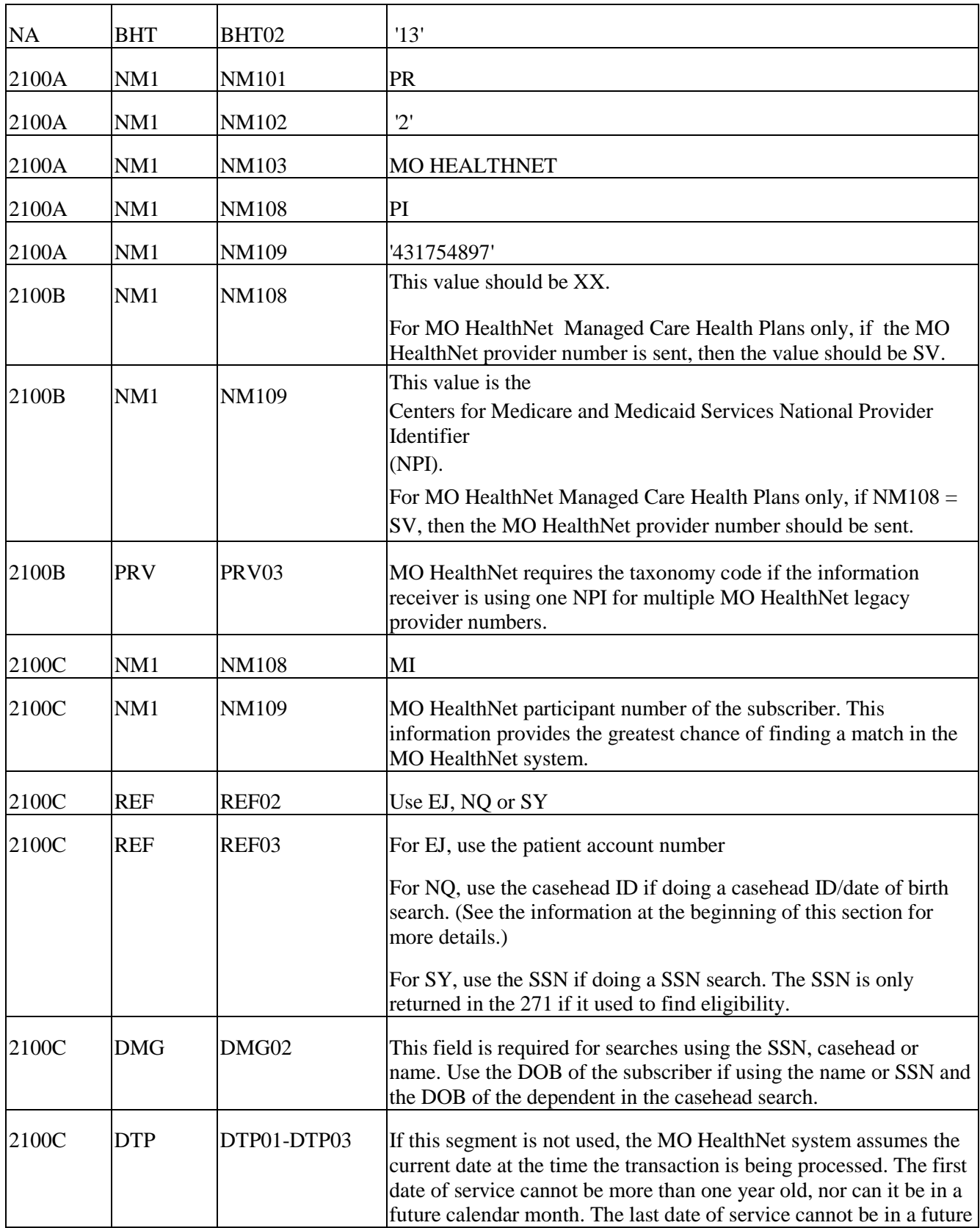

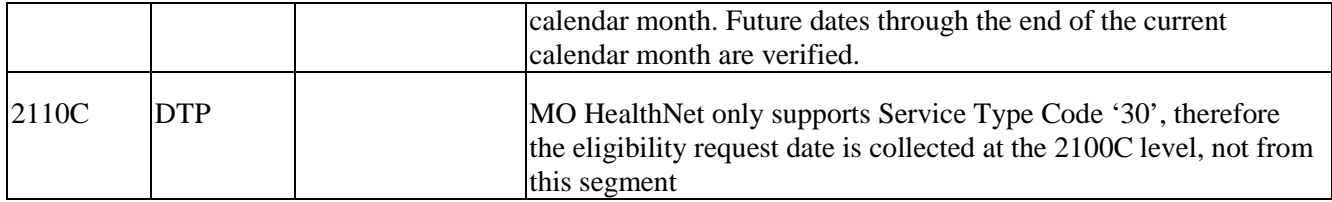

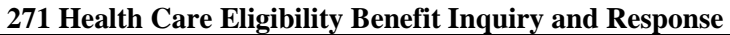

r

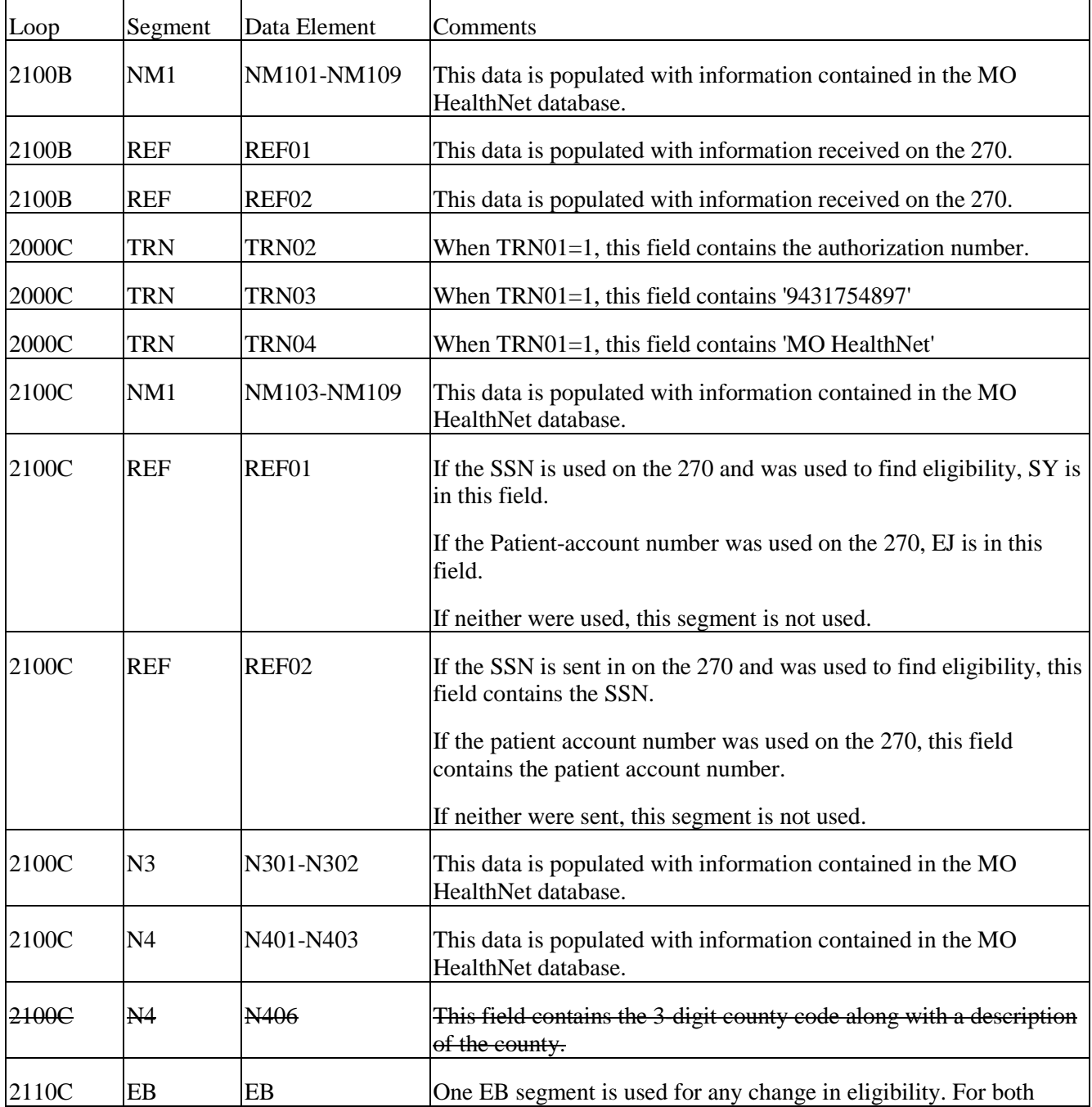

EDI Companion Guides Changed on 06/29/2011

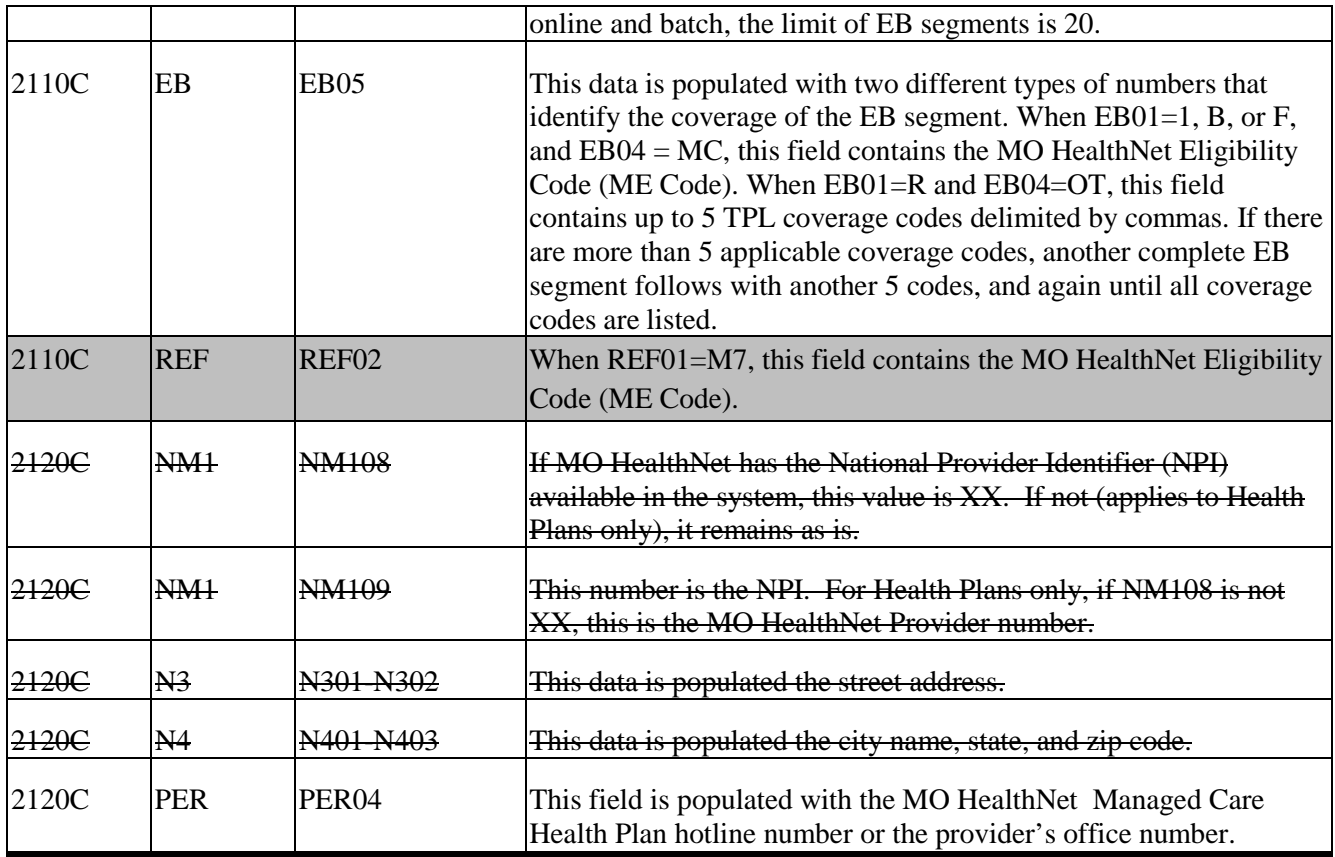

## **6.2 ASC X12N/ 005010X212A1 HEALTH CARE CLAIM STATUS REQUEST AND RESPONSE (276/277)**

The MO HealthNet system utilizes certain fields in the 276 transaction in order to find a valid claim match. At a minimum, the National Provider Identifier (NPI), participant (subscriber) number, and claim first date of service are required to find a claim. The 276 transaction requires a subsequent date to fill in the date range in the 2200D loop, segment DTP. The subsequent date is handled as if it is the last date of service. If there is no last date of service, then the first date of service is used to fill in the date range. Including the claim ICN (loop 2200D, segment REF) offers an even-greater chance of finding a match in the system. If more than one of the search criteria fields is sent, a hierarchy is used to attempt to match. The first attempt is by the claim ICN, if it was sent. If the claim ICN was not sent, then all claims are selected for the provider/participant/first date of service – last date of service combination.

It is stated in the 276 transaction that a claim status request may be requested at the claim detail level (loop 2210D). The MO HealthNet system does not handle a request that is detail line specific at this time.

On the 277, the data found in loops 2100C and 2100D is from the MO HealthNet database files. For online submissions of the 276 transaction, only one occurrence of the 2100C and 2100D loops is processed. If an ICN is not used for selection, there is no limit on the actual date range of the 2200D loop, segment DTP; although, it should be noted that the larger the date range is, the greater the response time.

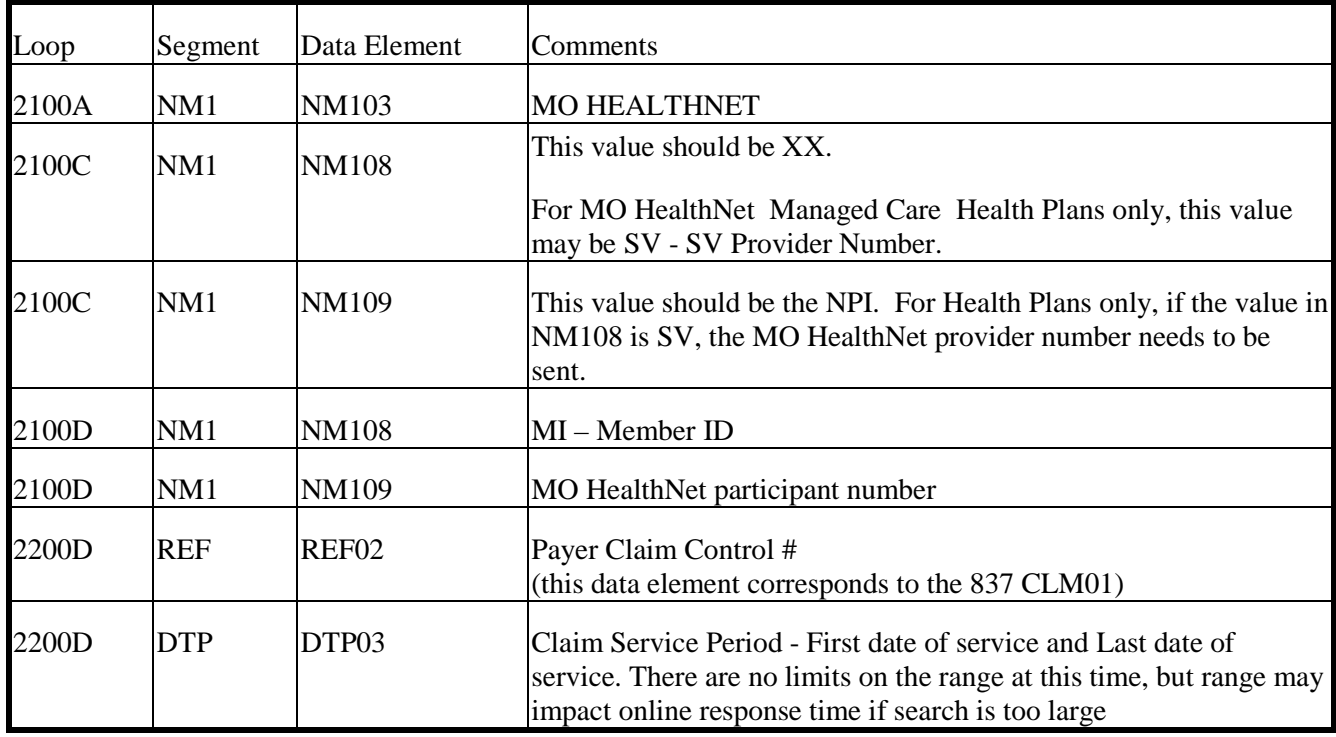

#### **276 Health Care Claim Status Request and Response**

**277**

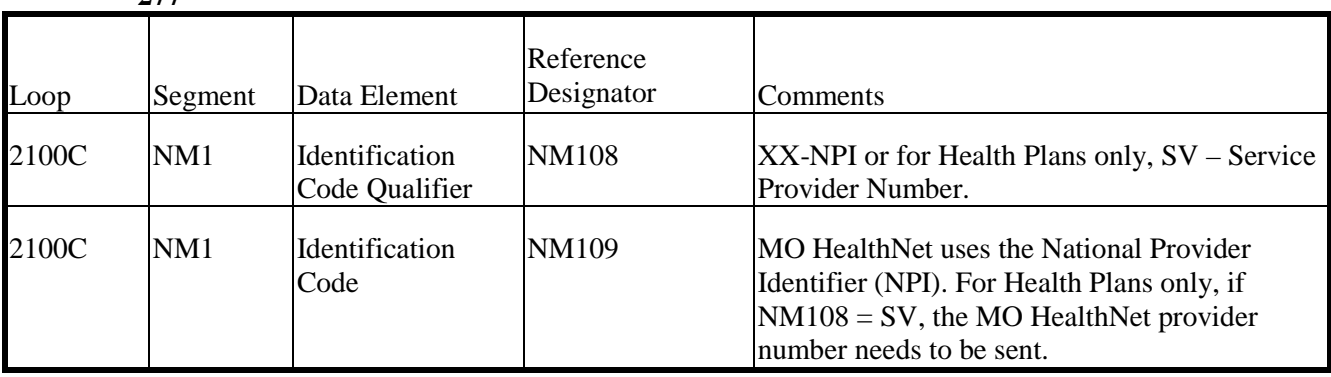

**6.3 ASC X12N/ 005010X218A1 Payroll Deducted and Other Group Premium Payment for Insurance (820)**

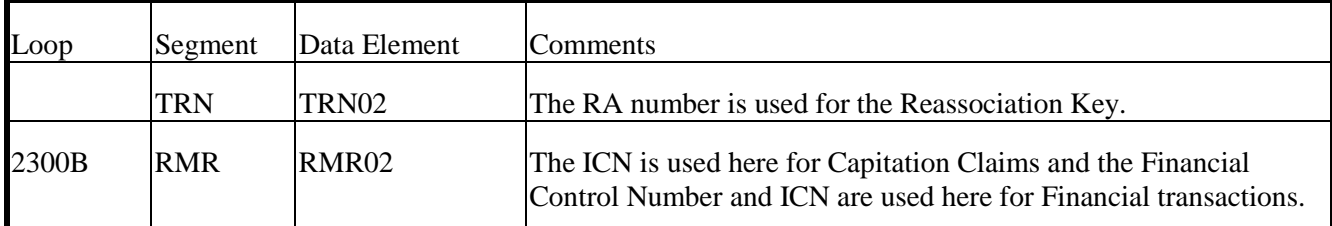

## **6.4 ASC X12N/ 005010X220A1 BENEFIT ENROLLMENT AND MAINTENANCE (834)**

#### **This information can be obtained from the implementation guide and cannot be published in the companion guide. Hence it has been removed.**

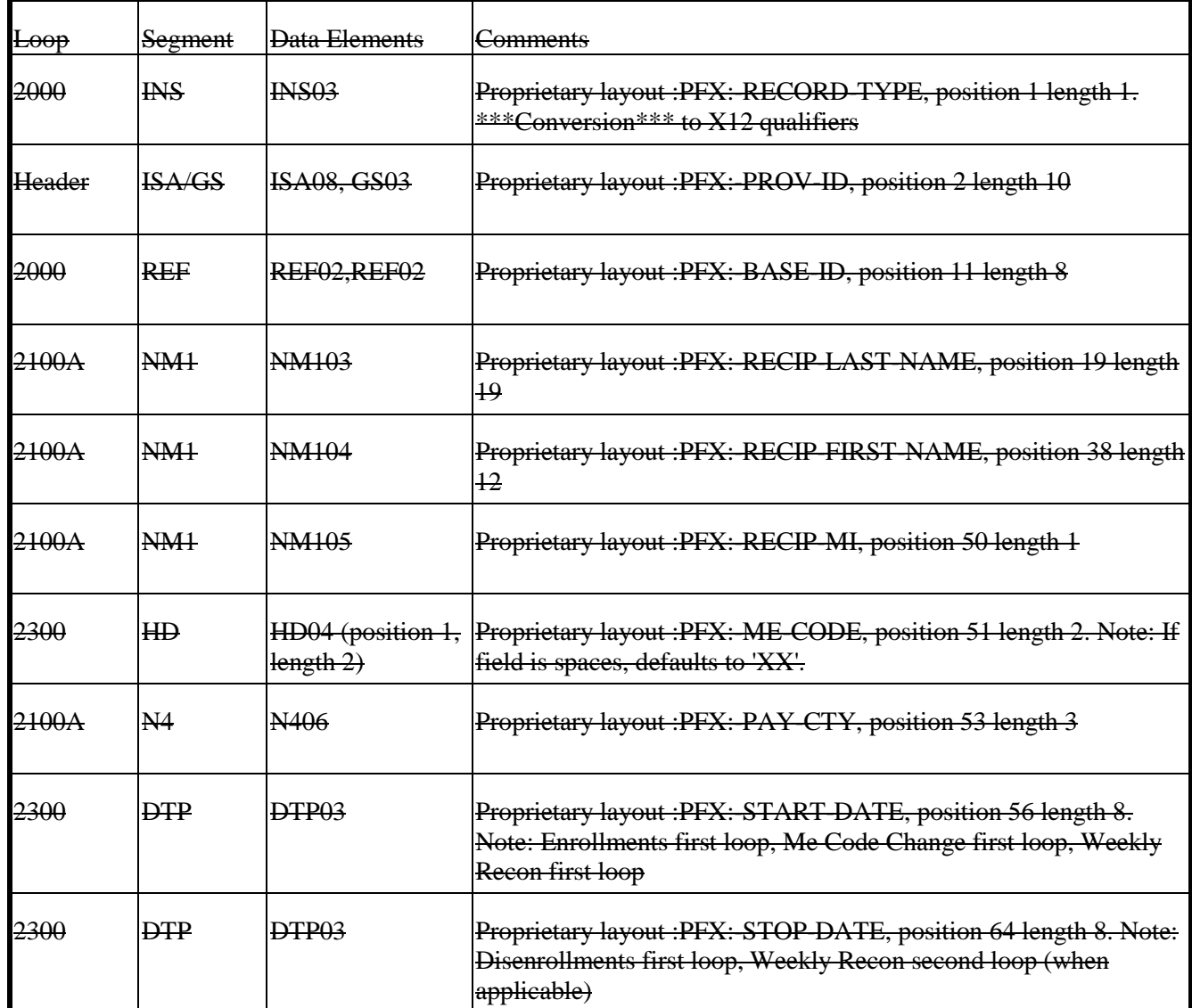

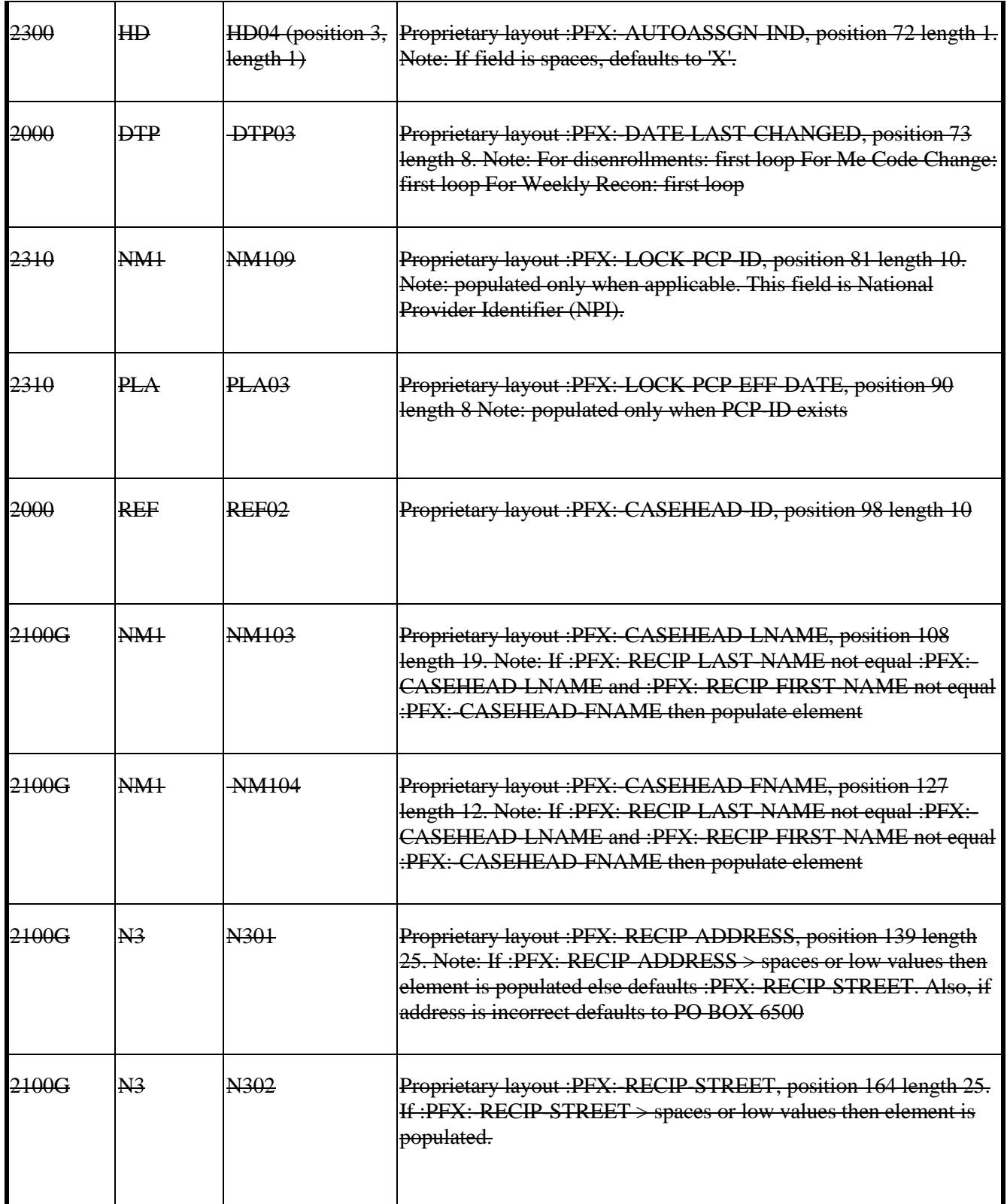

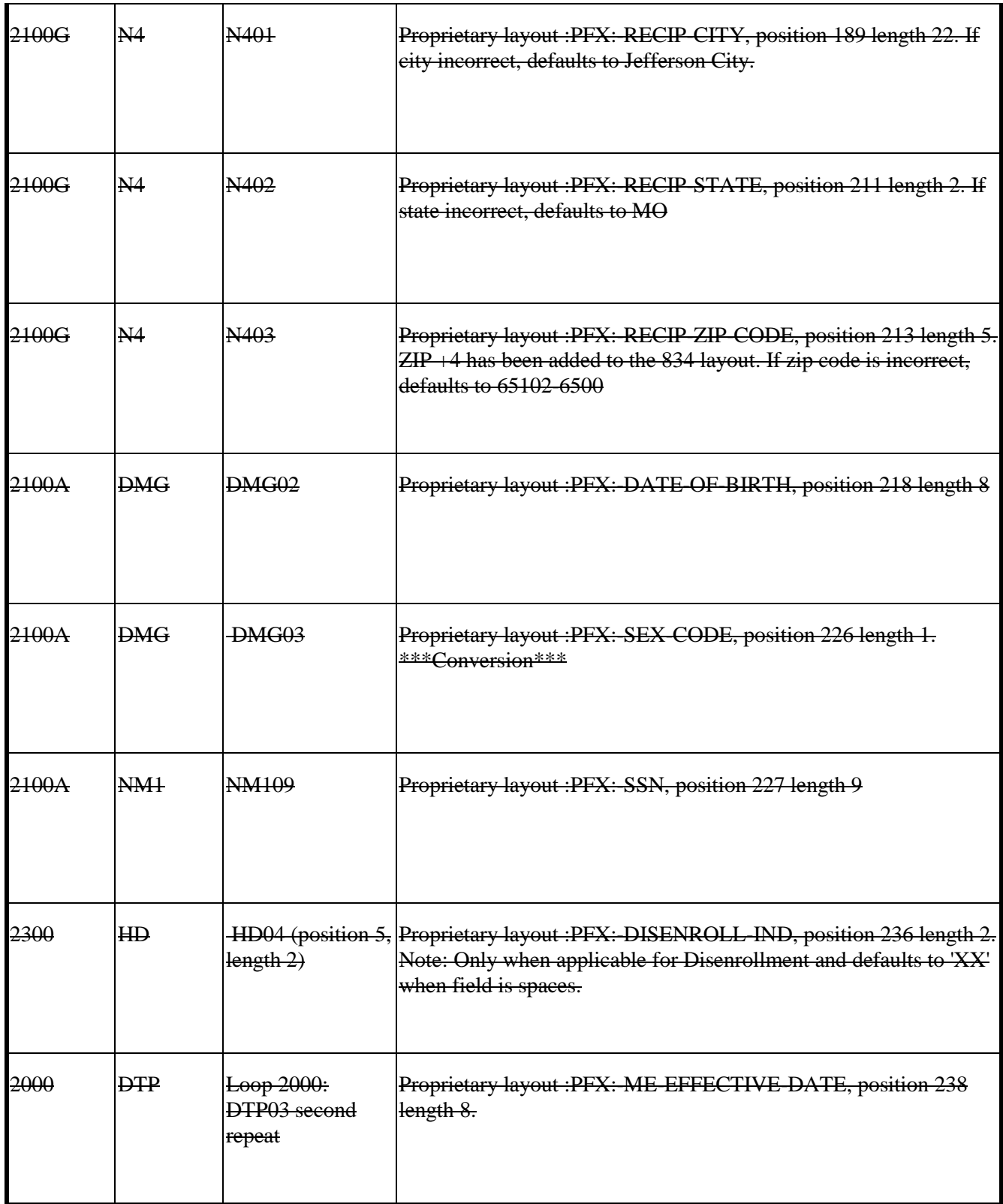

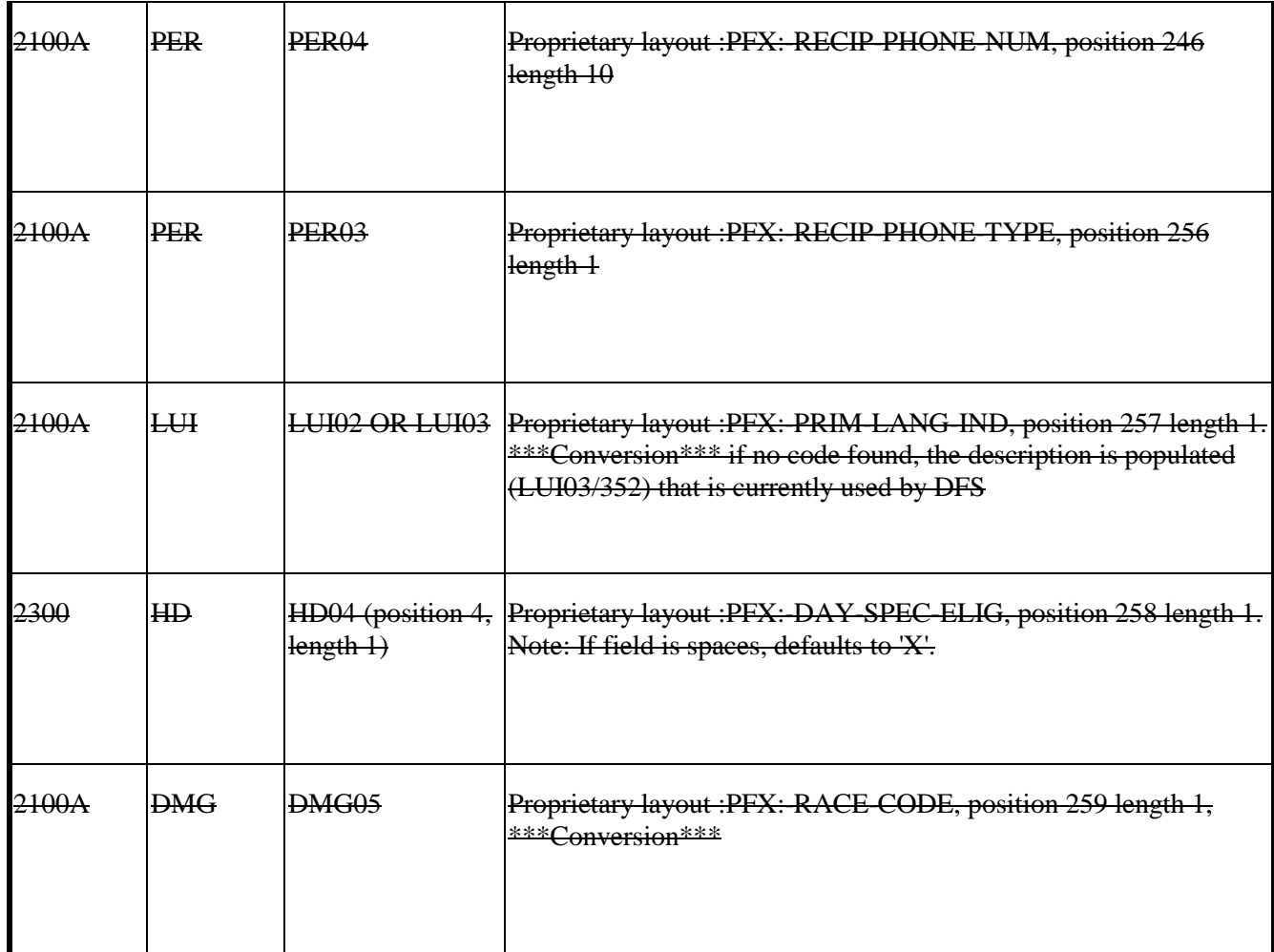

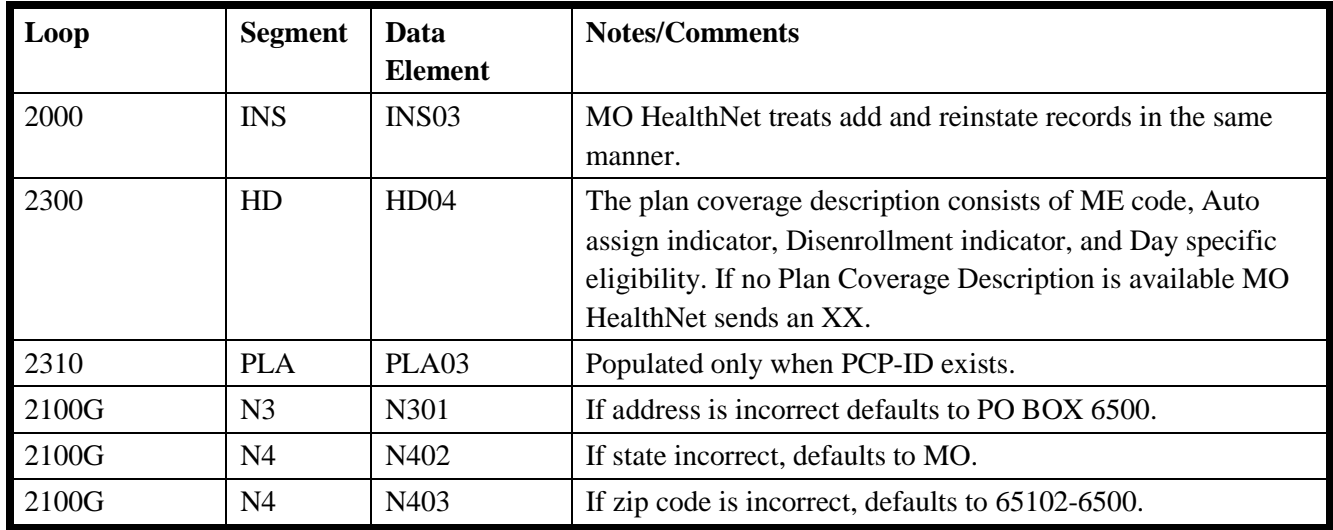

## **6.5 ASC X12N/ 005010X221A1 HEALTH CARE CLAIM PAYMENT ADVICE (835)**

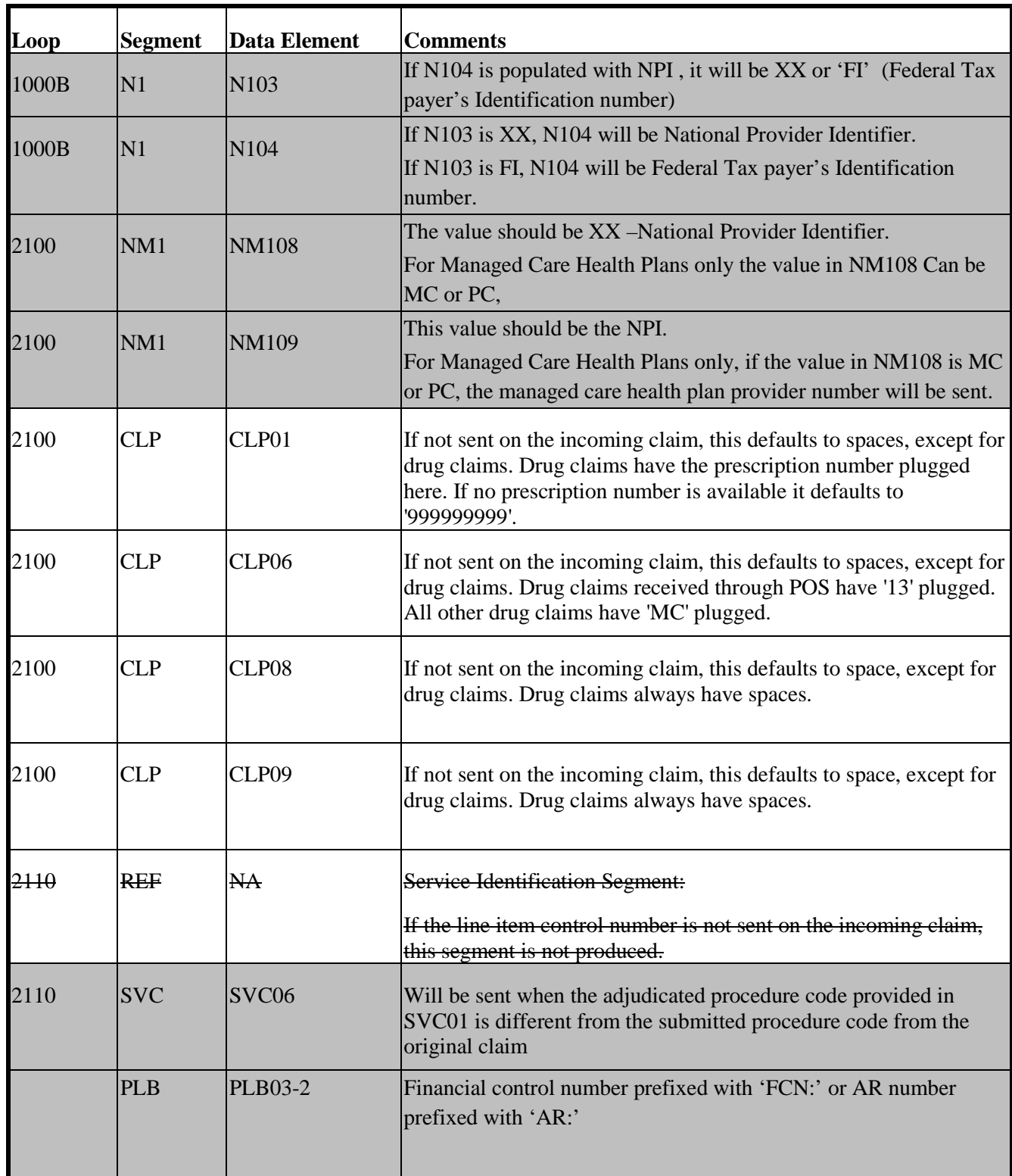

## **6.6 837 GENERAL INFORMATION**

- Claims submitted with more than 28 detail lines are split into multiple claims.
- Dollar amounts at the detail level in excess of 99,999.99 and at the header level in excess of 9,999,999.99 are truncated from the left.
- It is recommended to transmit only a maximum of 1,000 claims within an ST/SE transaction set envelope, due to the possibility that the entire envelope could be rejected if just one claim segment were found invalid by our translator.
- It is also recommended to limit the number of ST/SE transaction set envelopes to a maximum of 20 per GS/GE function group envelopes and a maximum of 1 GS/GE function group envelope per ISA/IEA interchange control envelope, due to WTX performance processing.
- Multiple ISA/IEA interchange control envelopes per transaction are acceptable.
- All providers except Managed Care Health Plans are required to use XX as the NM108 qualifier and their NPI as the NM109 value in all provider identification loops, where applicable to include, but not limited to:
	- o Professional 2010AA, 2310A, 2310B, 2310C, 2310D, 2420A, 2420C, 2420D, 2420F
	- o Dental 2010AA, 2310A, 2310B, 2310D, 2310E, 2420A, 2420B, 2420C
	- o Institutional 2010AA, 2310A, 2310B, 2310C, 2310D, 2310E, 2310F, 2420A, 2420B, 2420C, 2420D.
- Managed Care Health Plans only: Managed Care Health Plans may continue to submit managed care health plan provider numbers for all provider identification loops except 2010AA which must contain the managed care health plans atypical NPI (Mxxxxxxxxx).

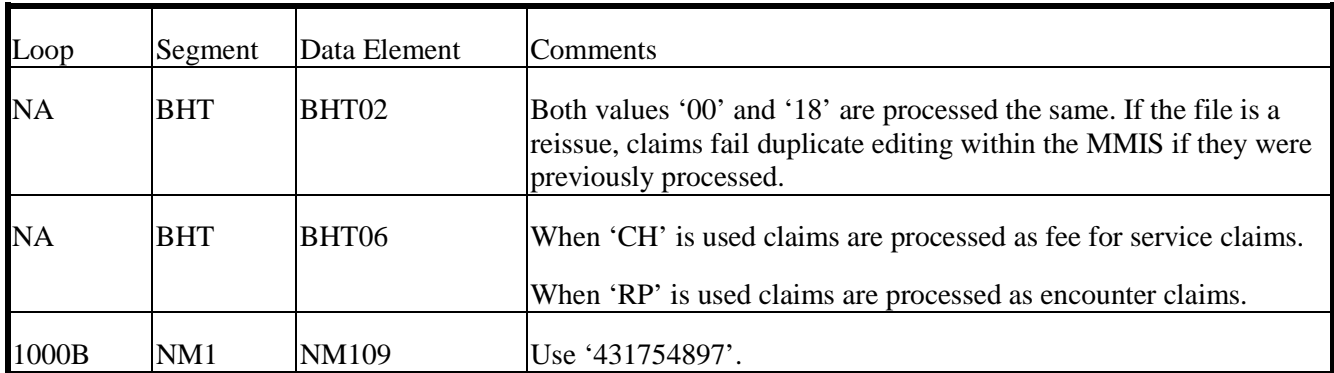

EDI Companion Guides Changed on 06/29/2011

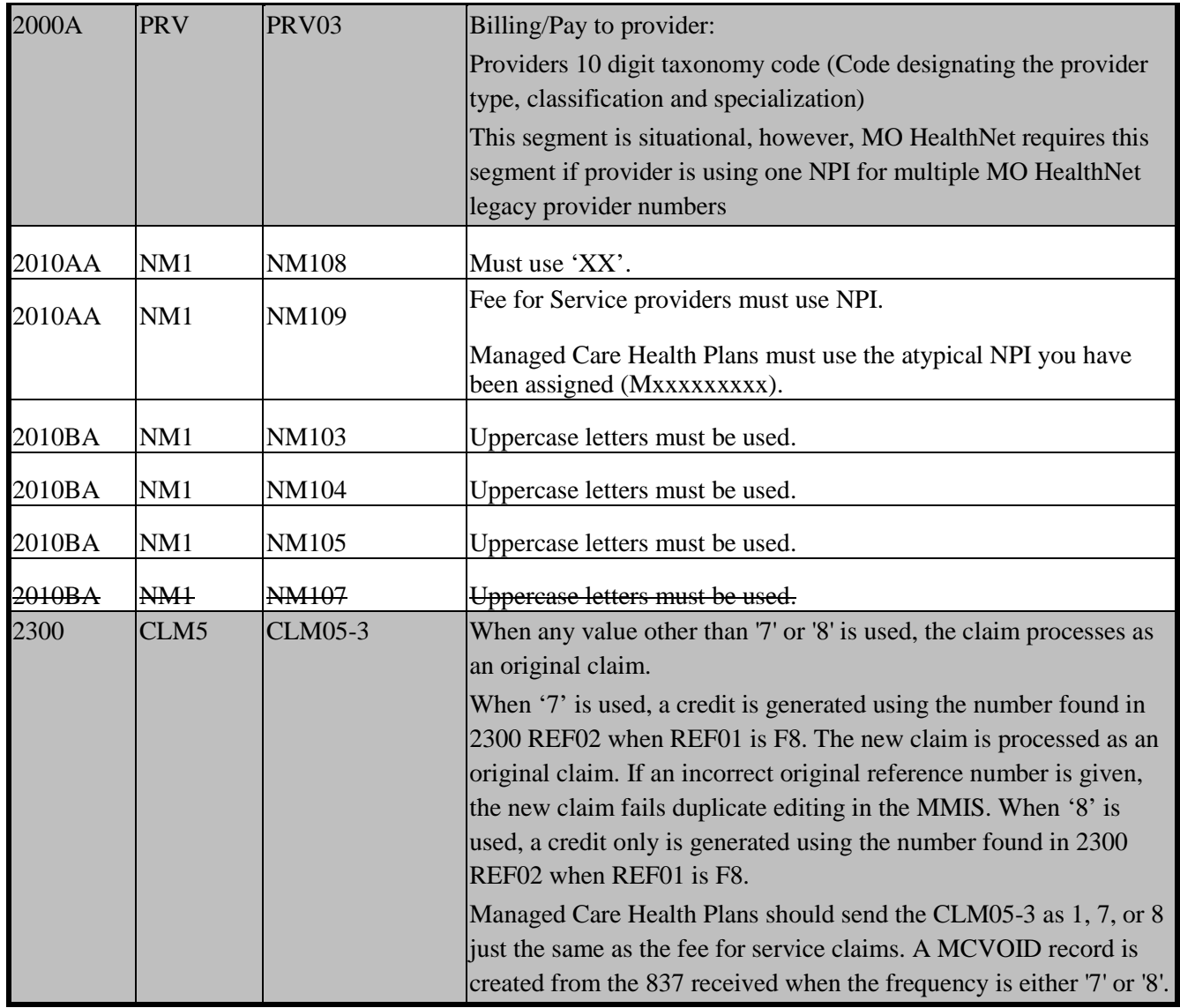

## **6.7 ASC X12N/ 005010X222A1 PROFESSIONAL SPECIFIC INFORMATION(837)**

• If loop 2400 service dates are not populated, loop 2300 admit and discharge dates are used for the detail line dates of service. If loop 2400 service dates and loop 2300 admit and discharge dates are not populated, zeroes are used for the detail line service dates.

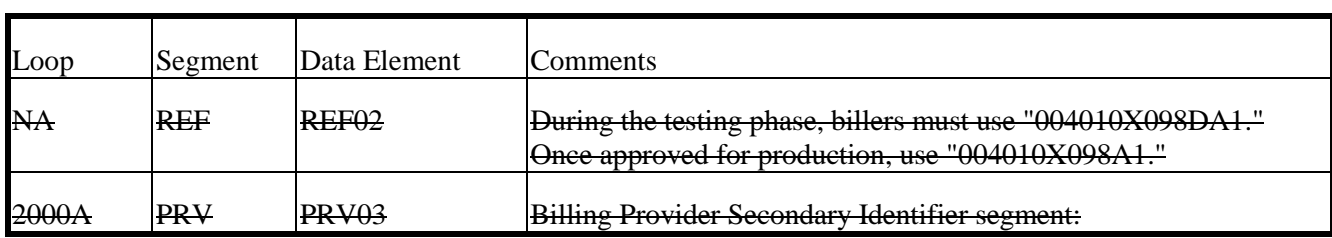

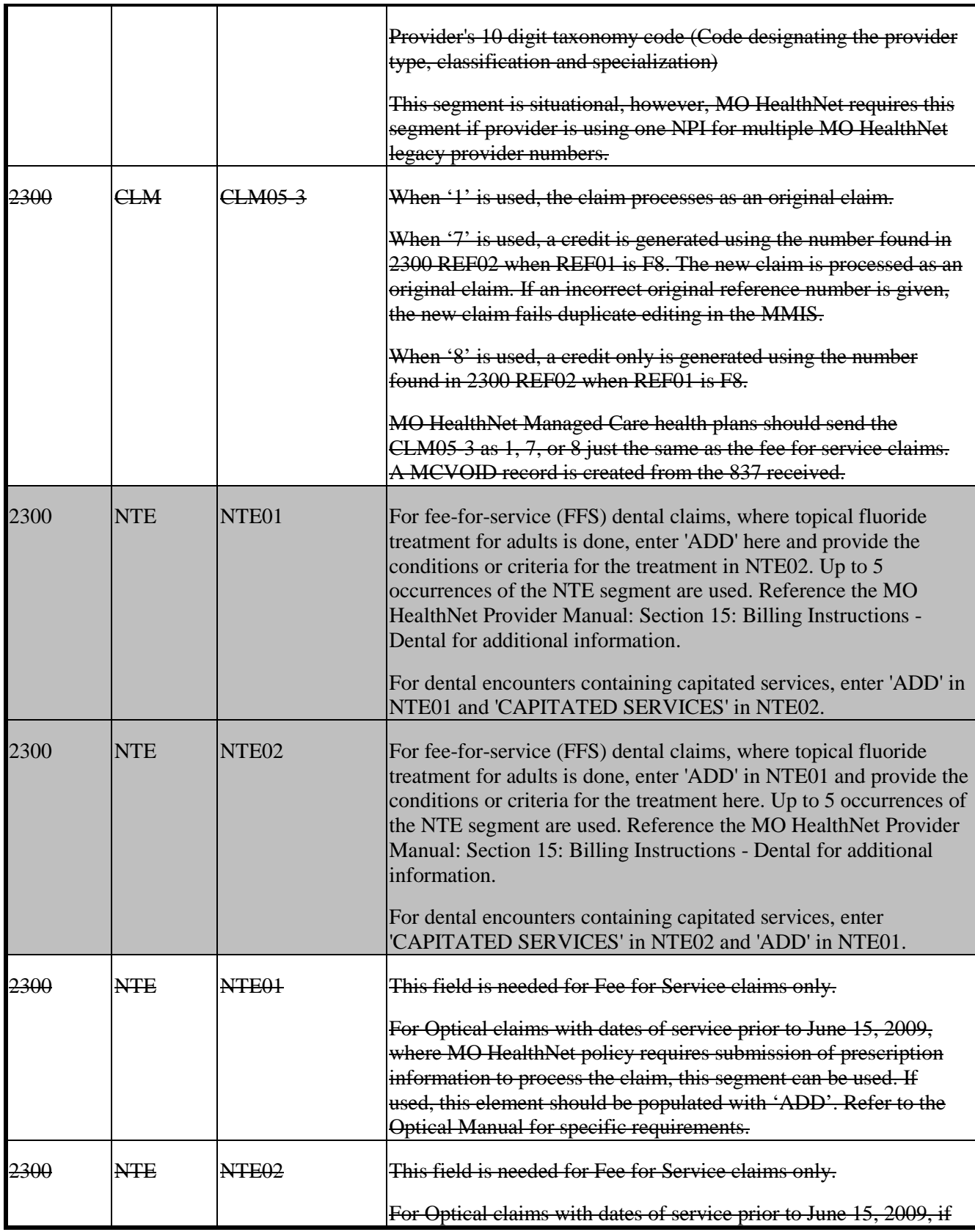

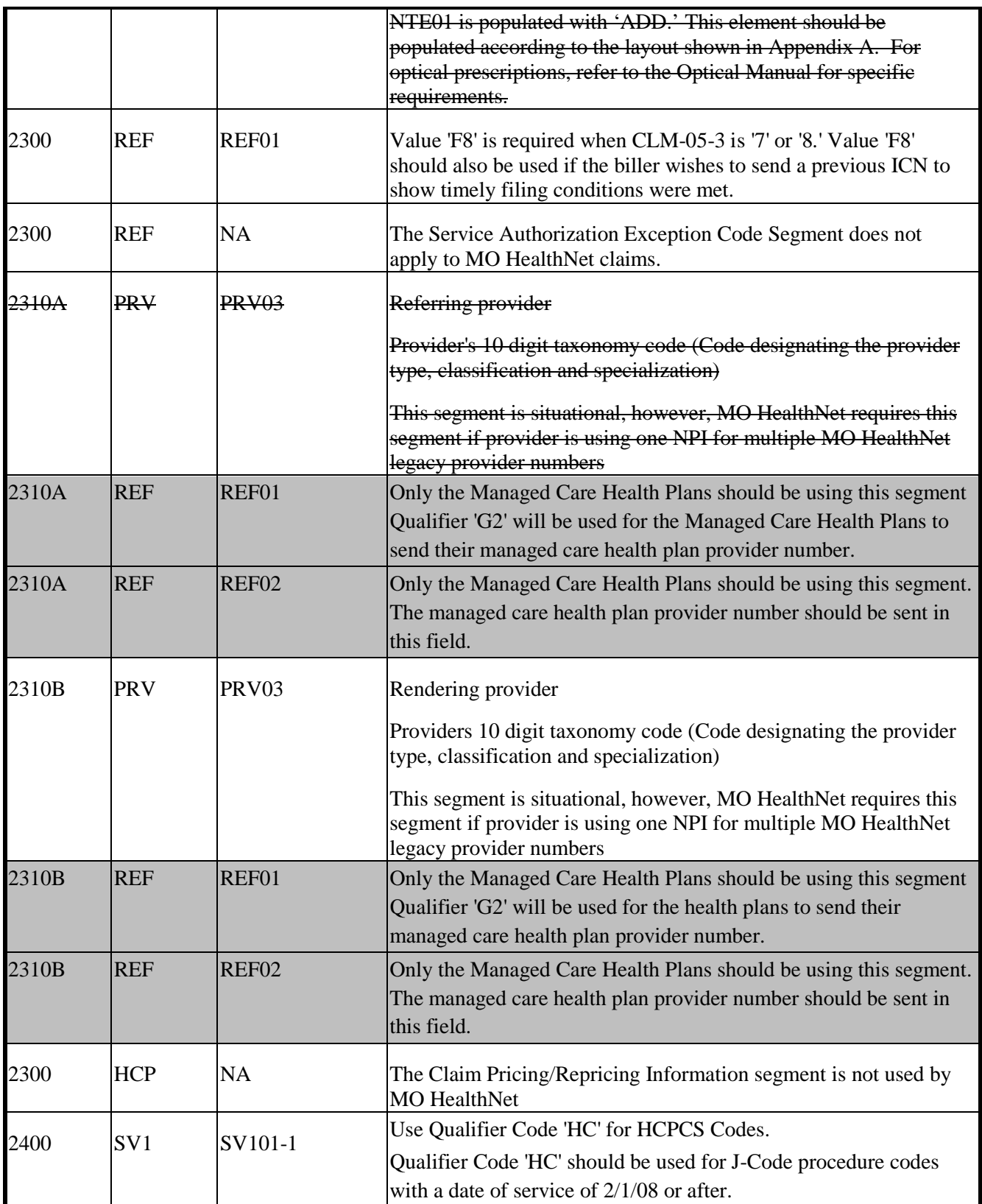

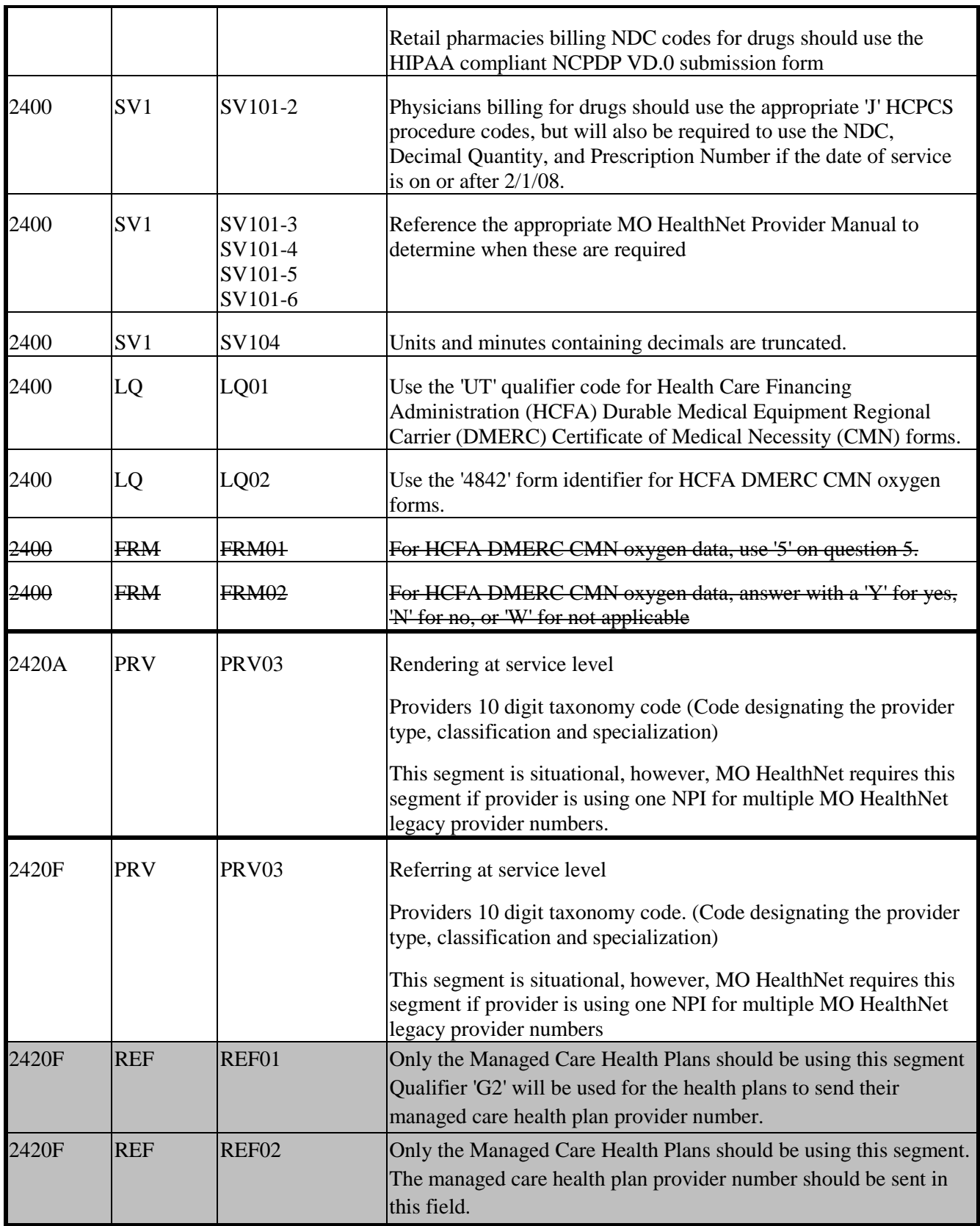

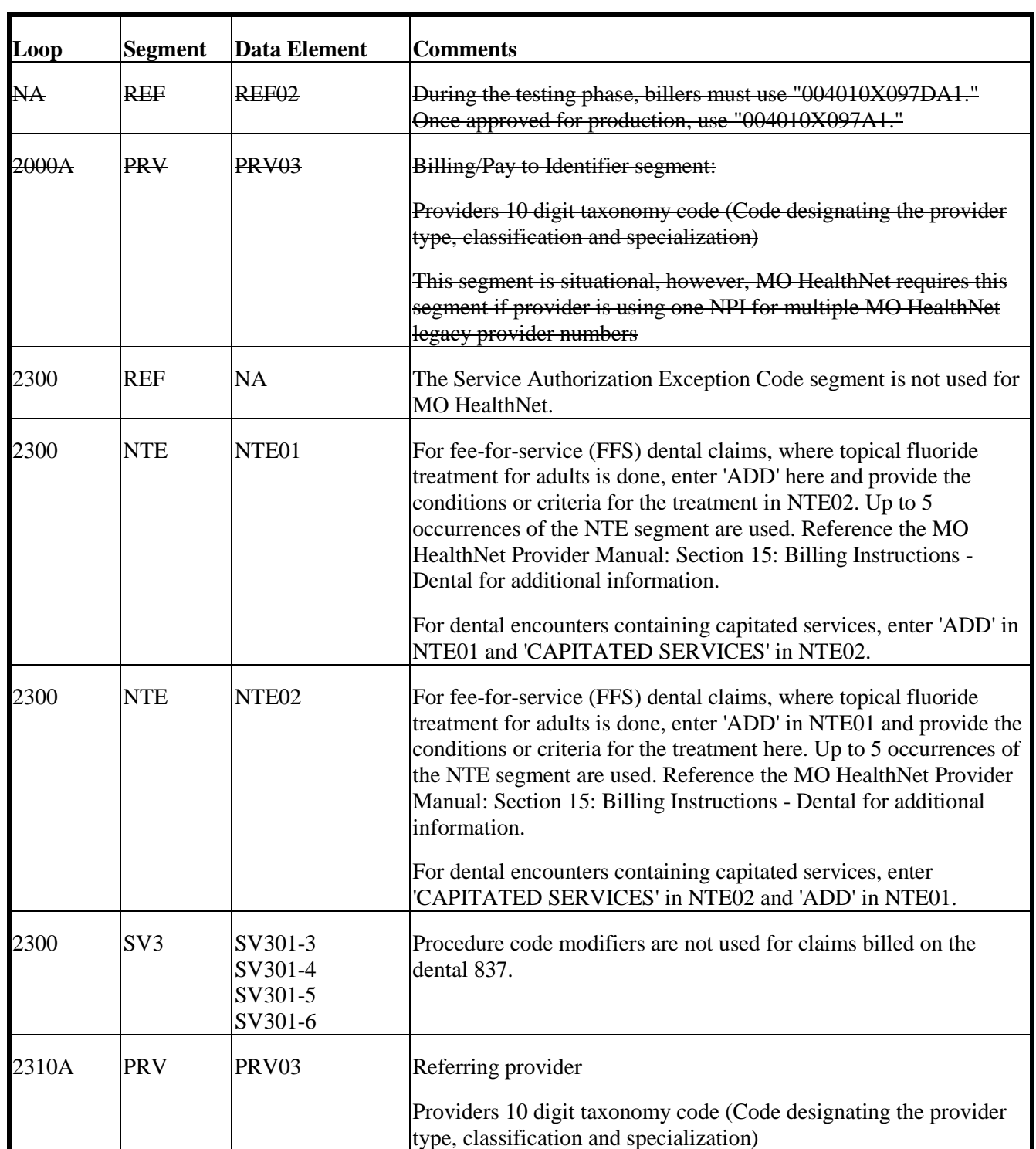

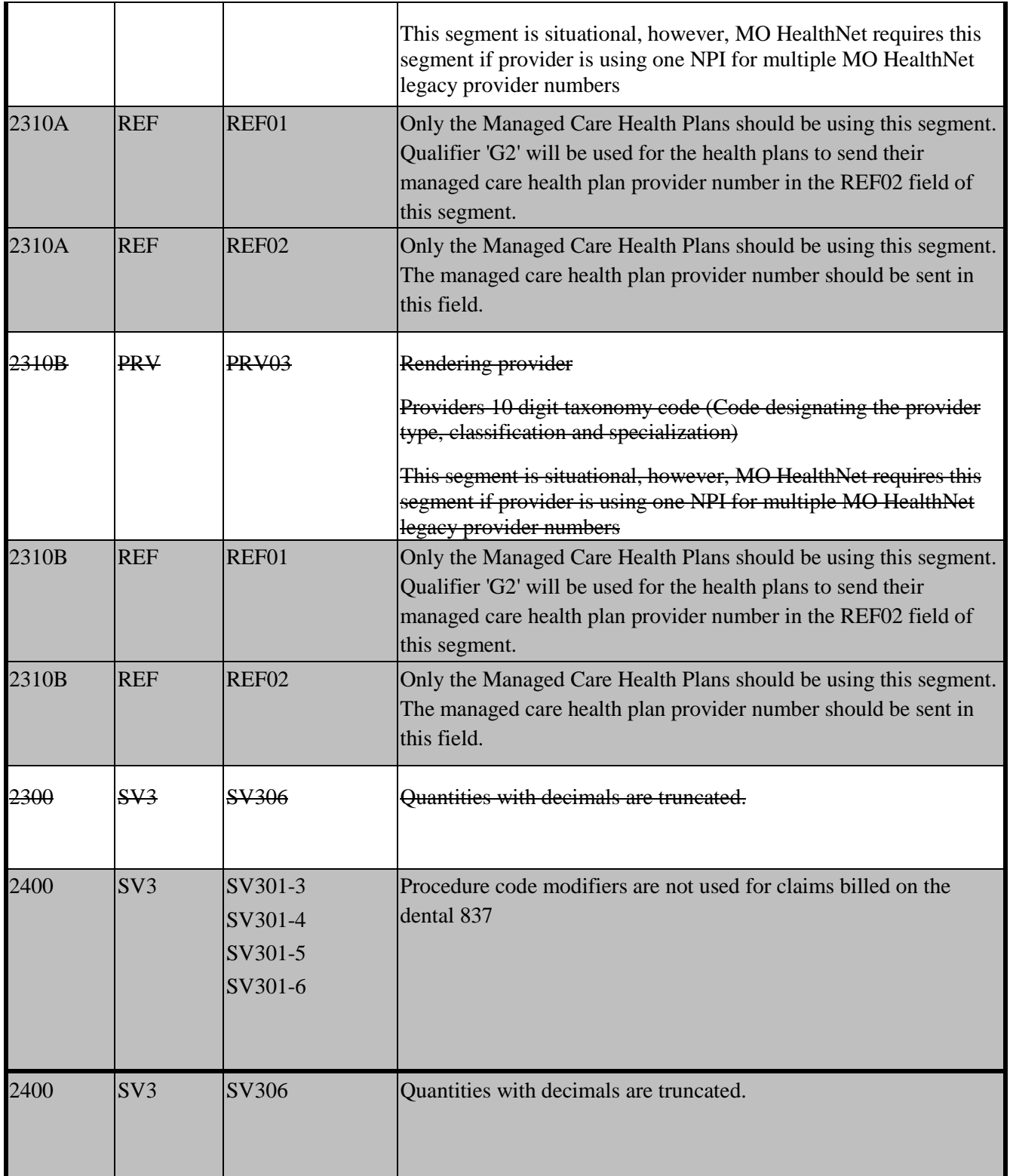

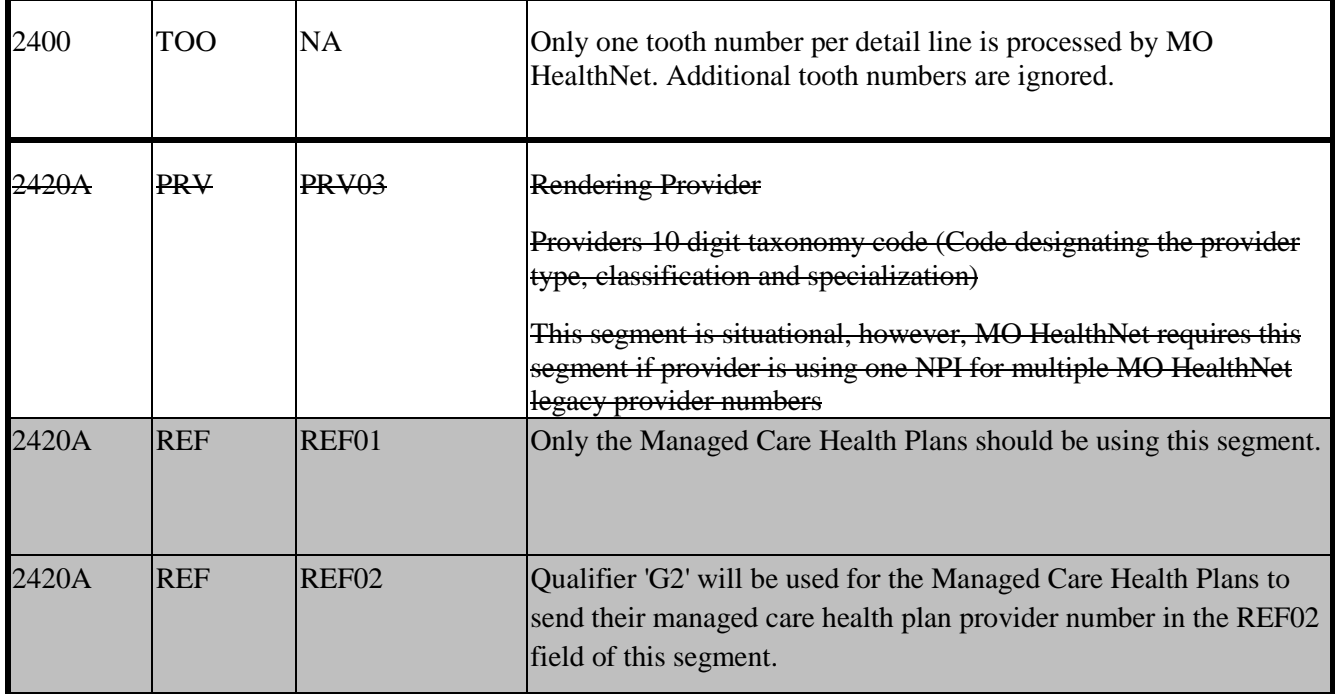

# **6.9 837 ASC X12N/ 005010X223A1 INSTITUIOTNAL SPECIFIC INFORMATION (837)**

For nursing home claims, each SV2 segment generates a separate claim.

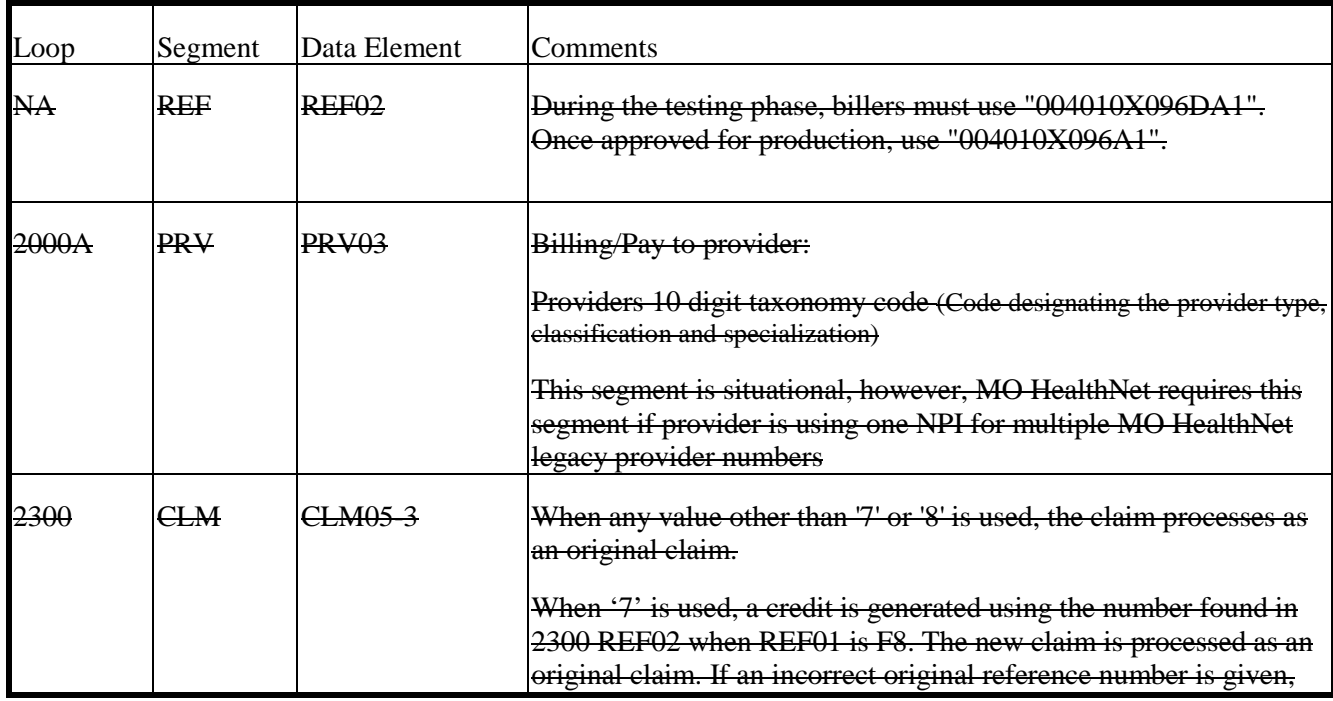

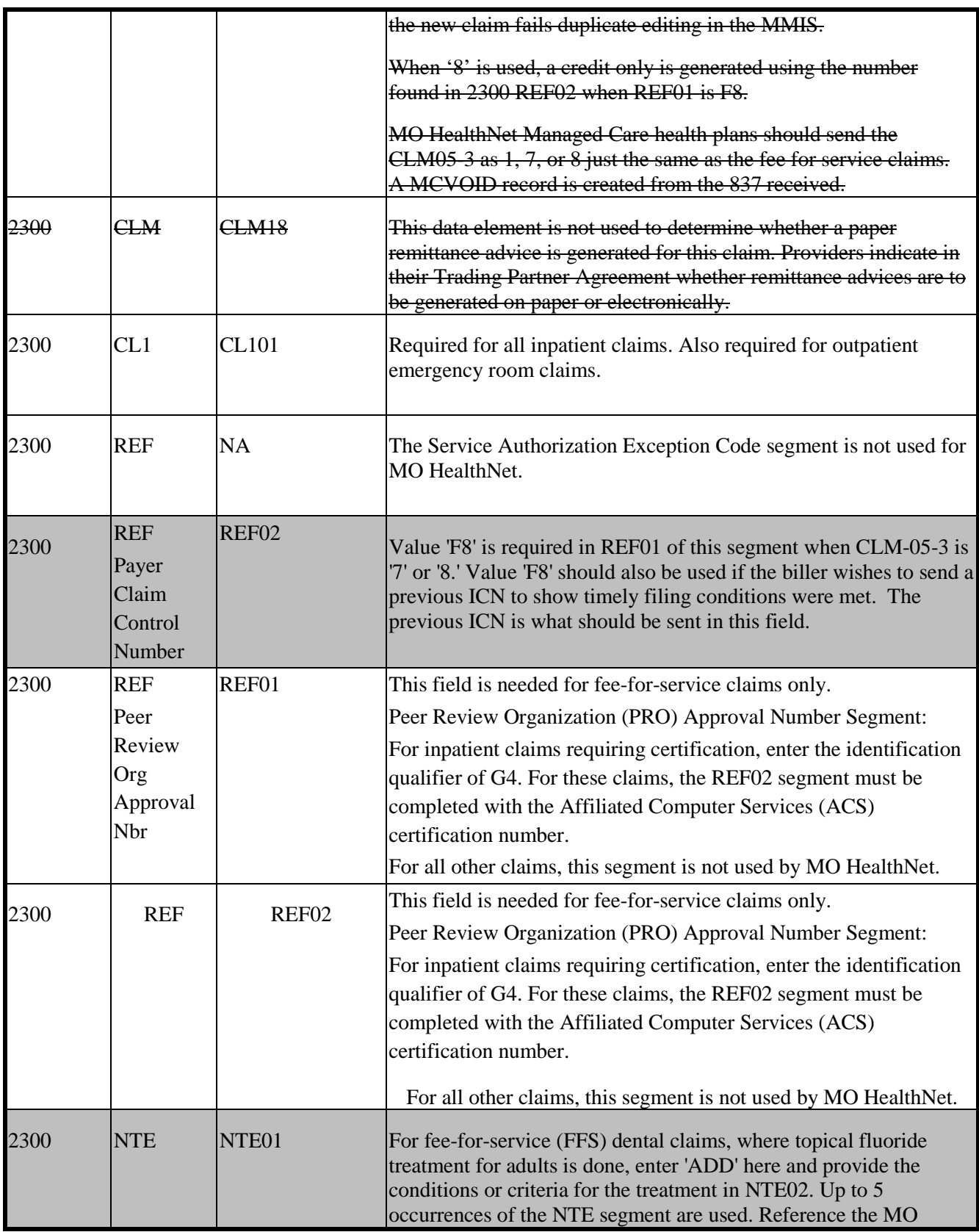

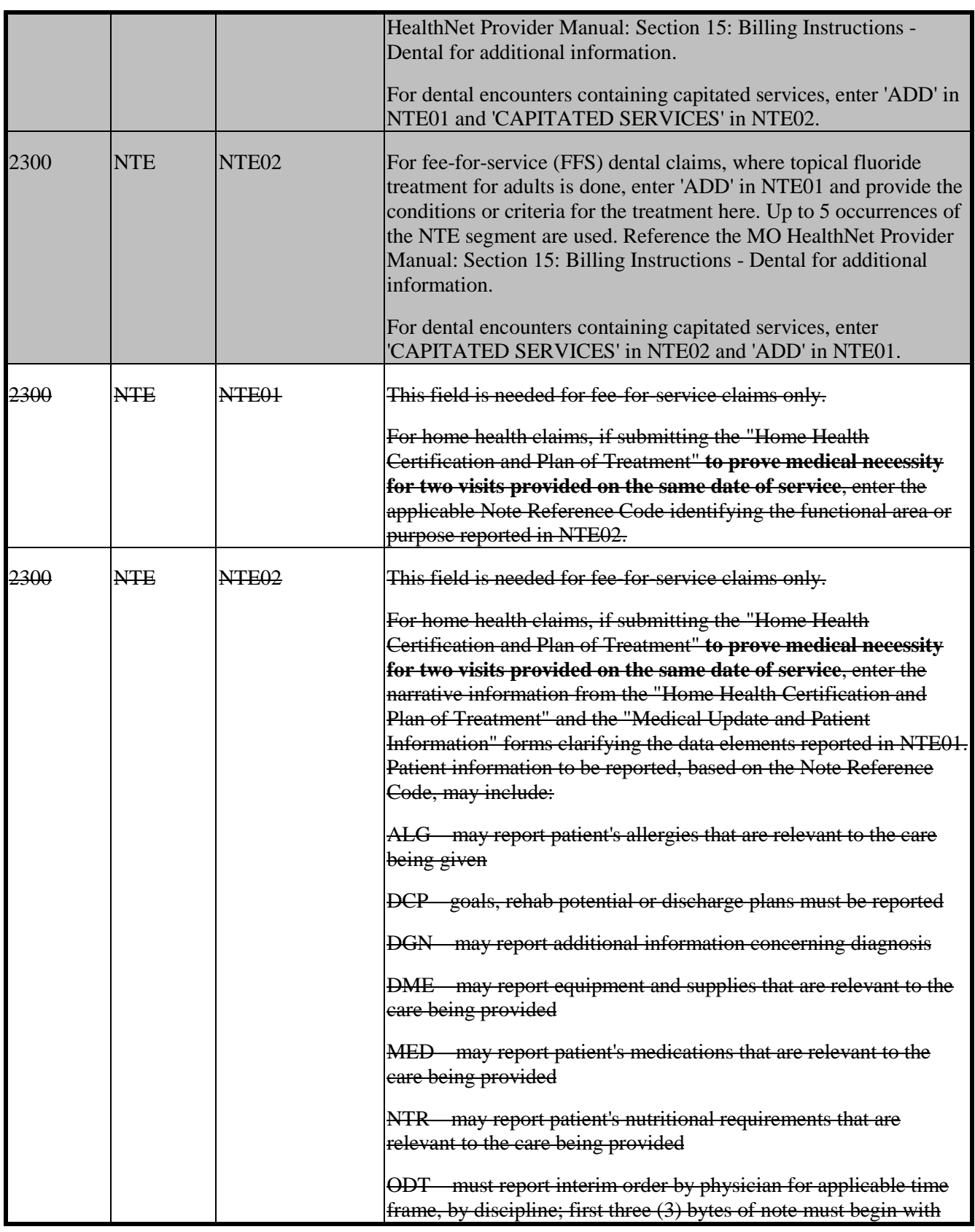

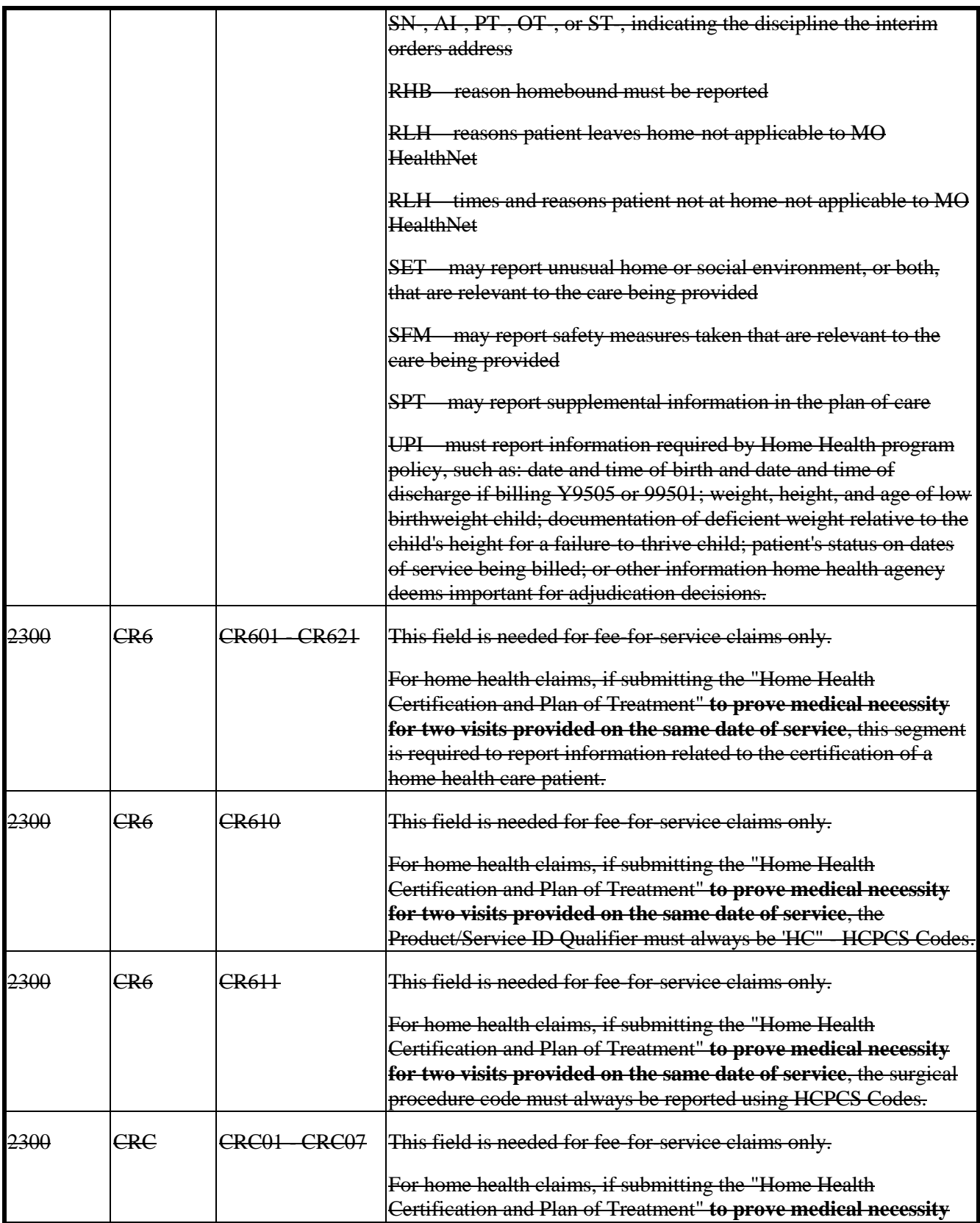

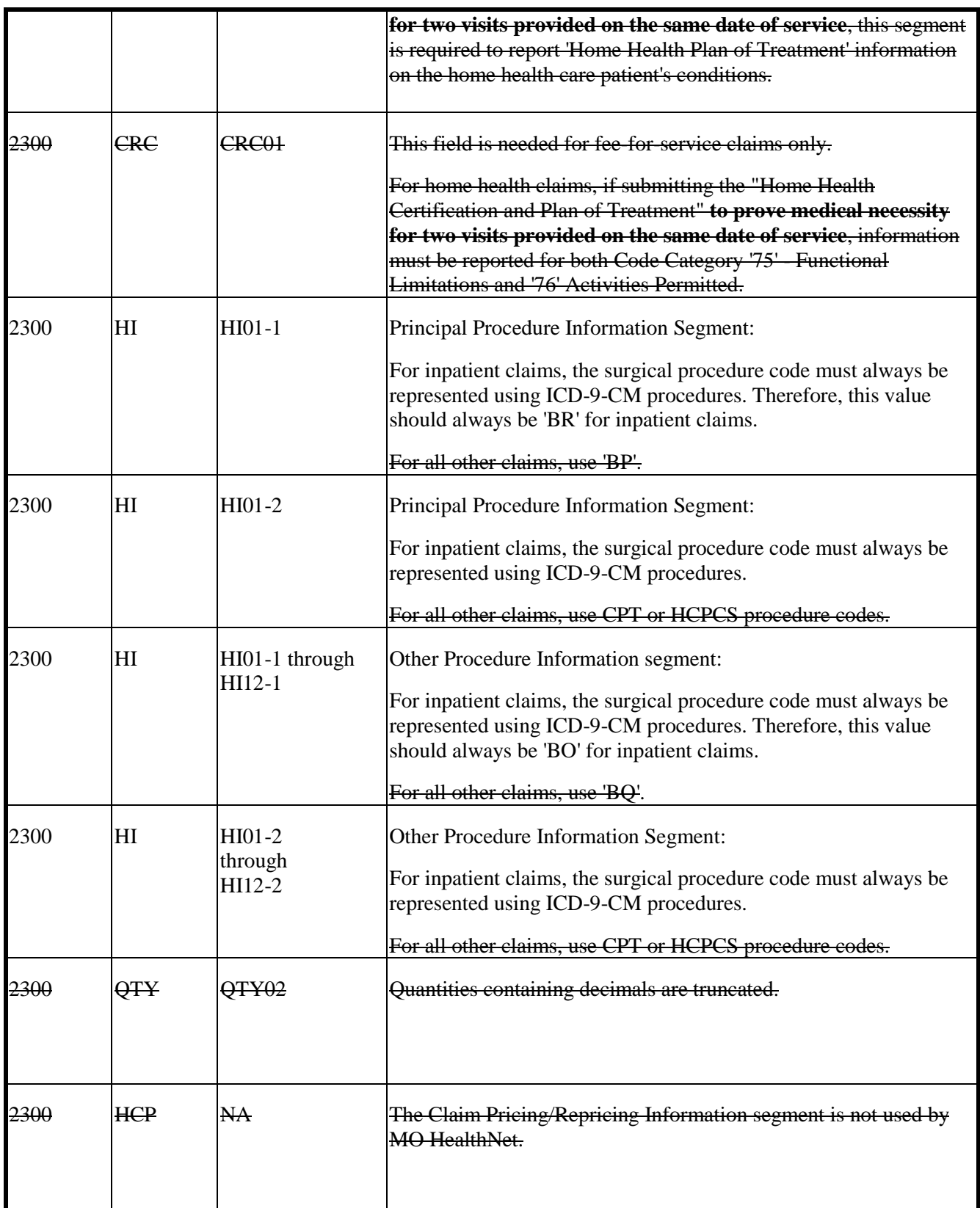

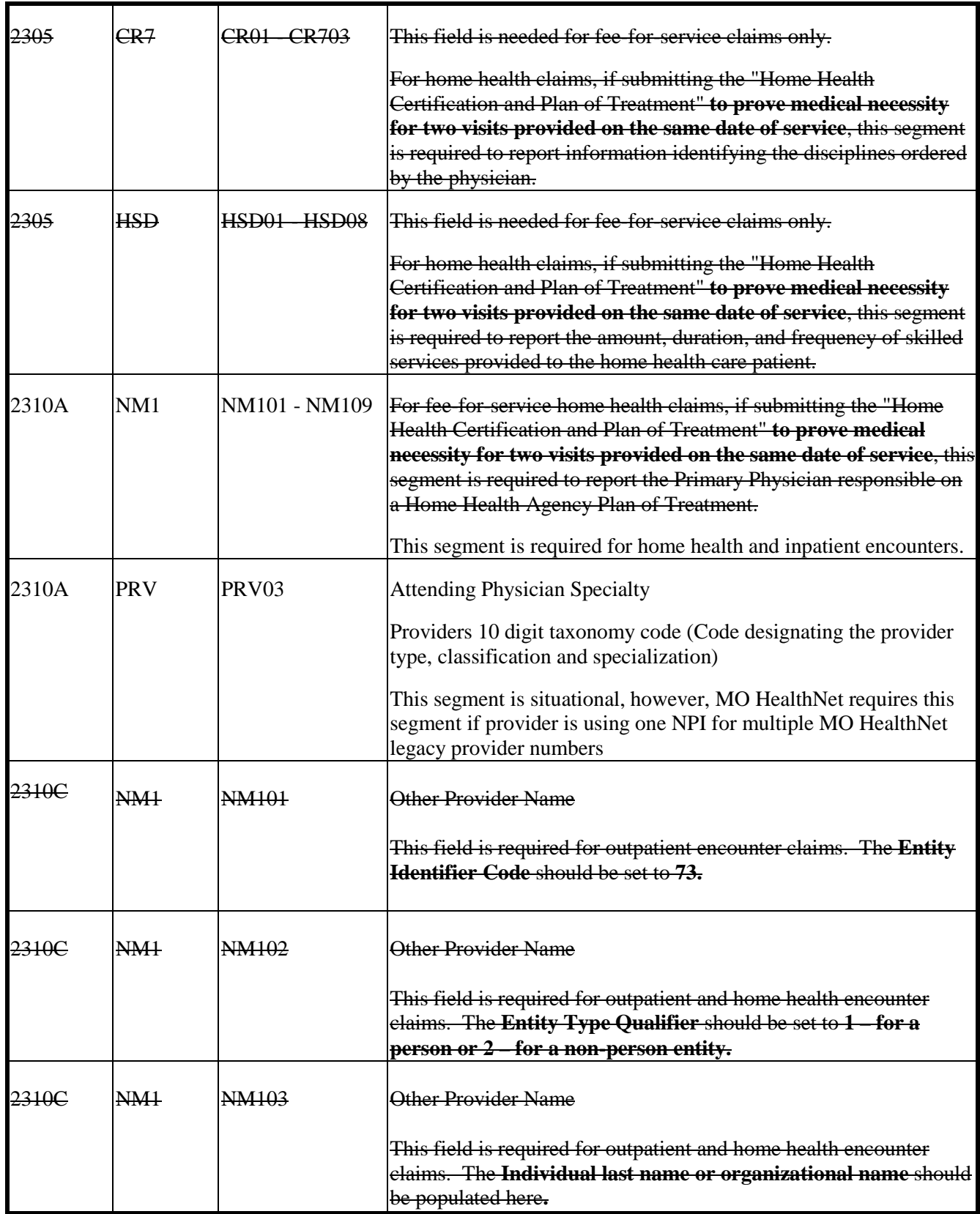

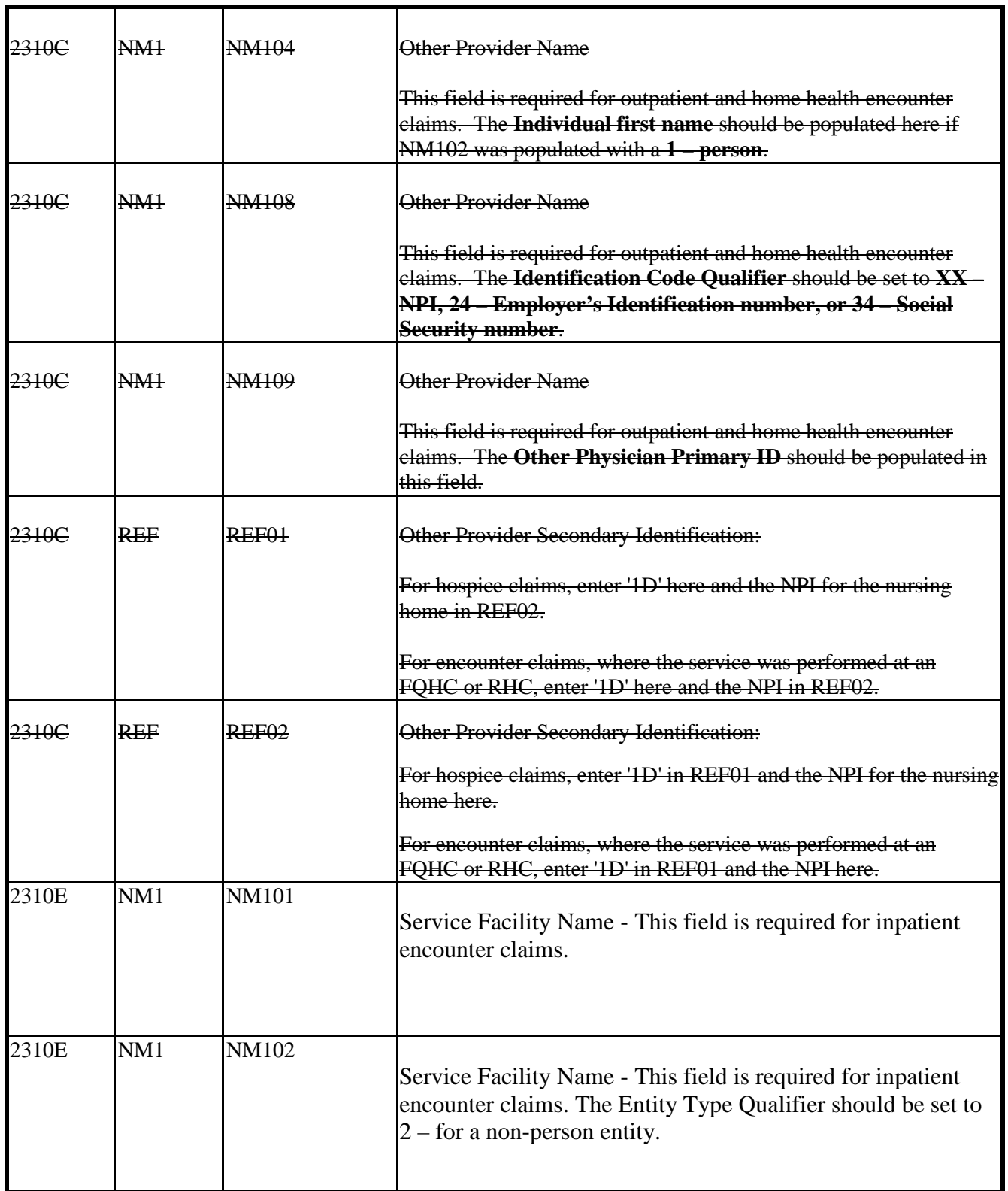

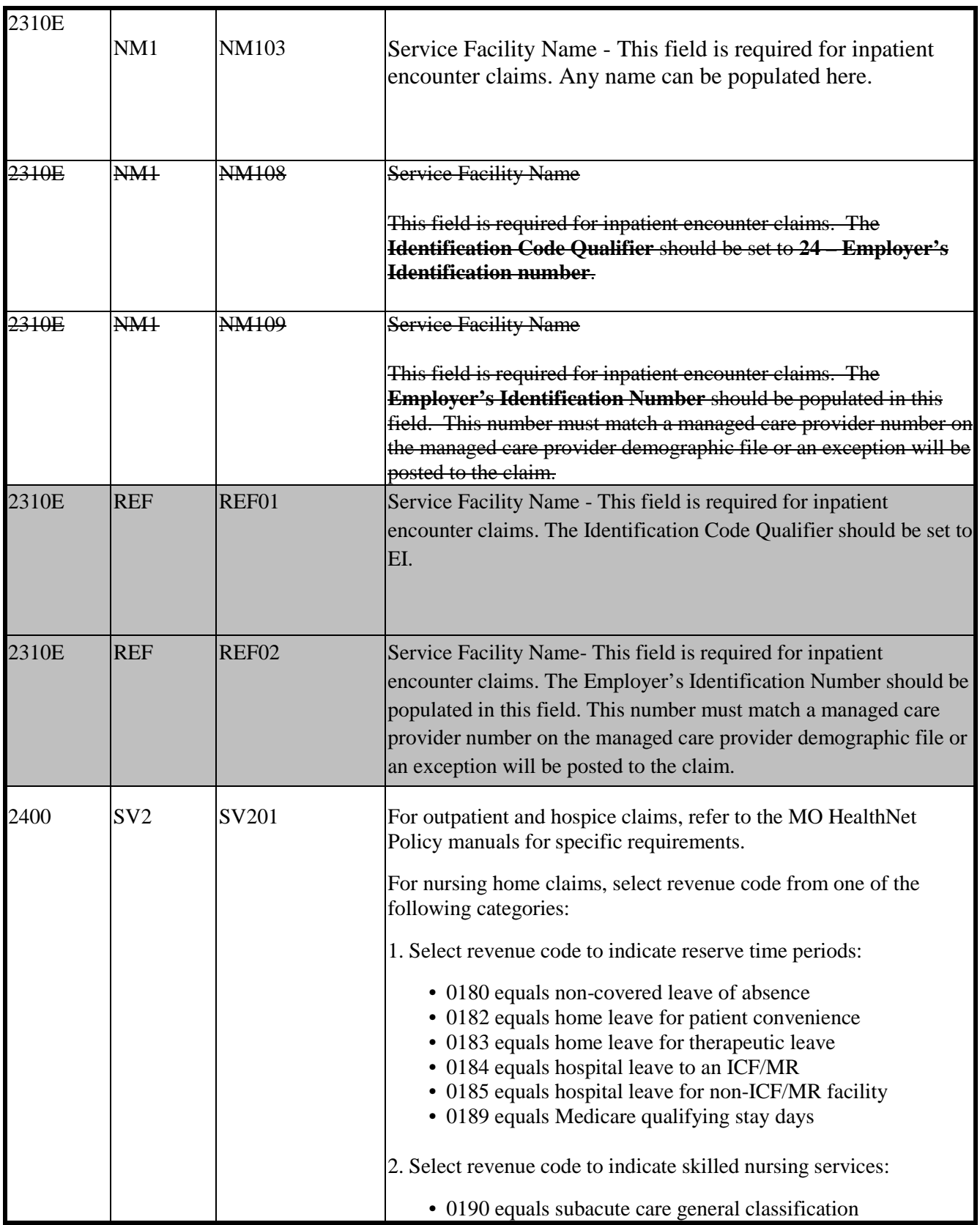

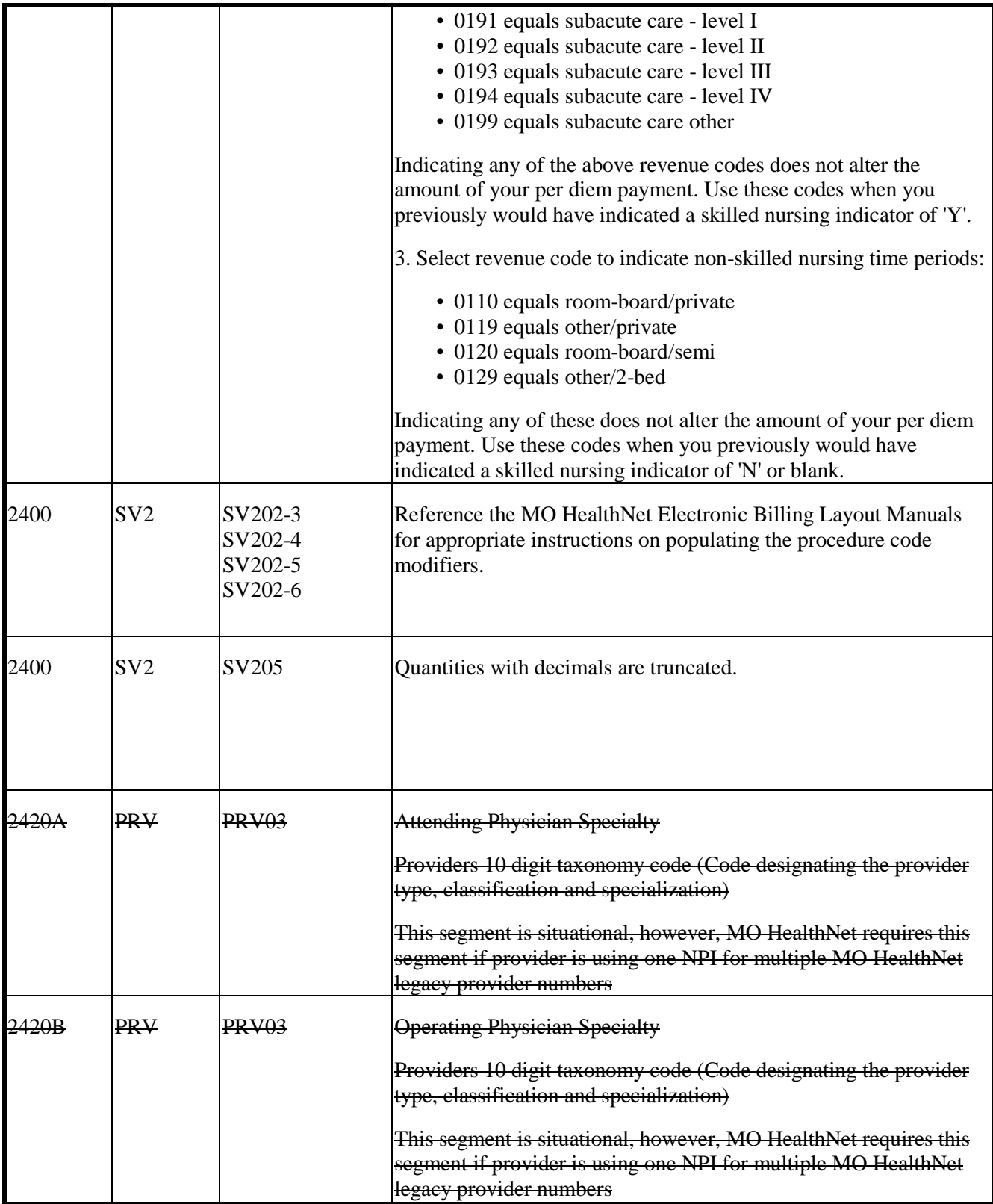

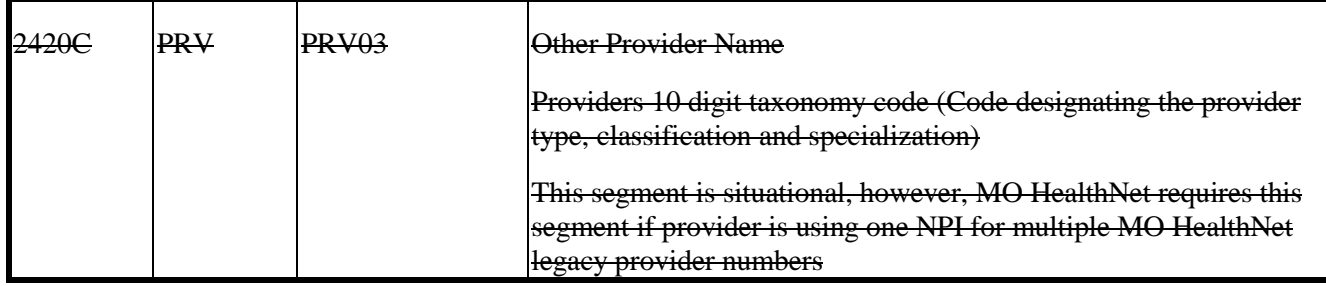

## **7.0 ASC X12C/005010X231 Implementation Acknowledgment (999)**

The 999 is generated when a biller sends a transaction to MO HealthNet. The 999 indicates if the functional group has been received by MO HealthNet.

## **APPENDICES**

#### **APPENDIX A OPTICAL**

Optical NTE segment NTE02 Data element specifications:

NOTE: This NTE segment should be coded at the 2300 claim level loop, as specified in Section 6 of this companion guide.

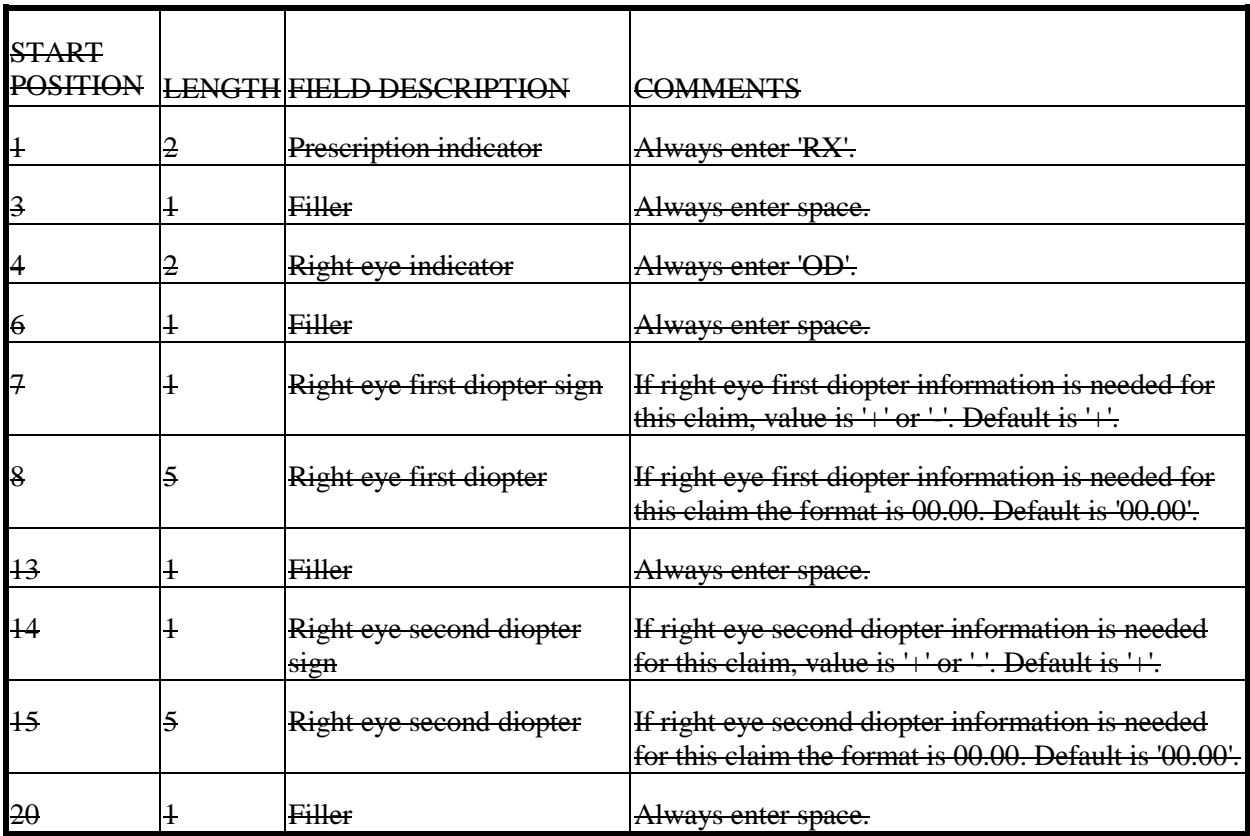

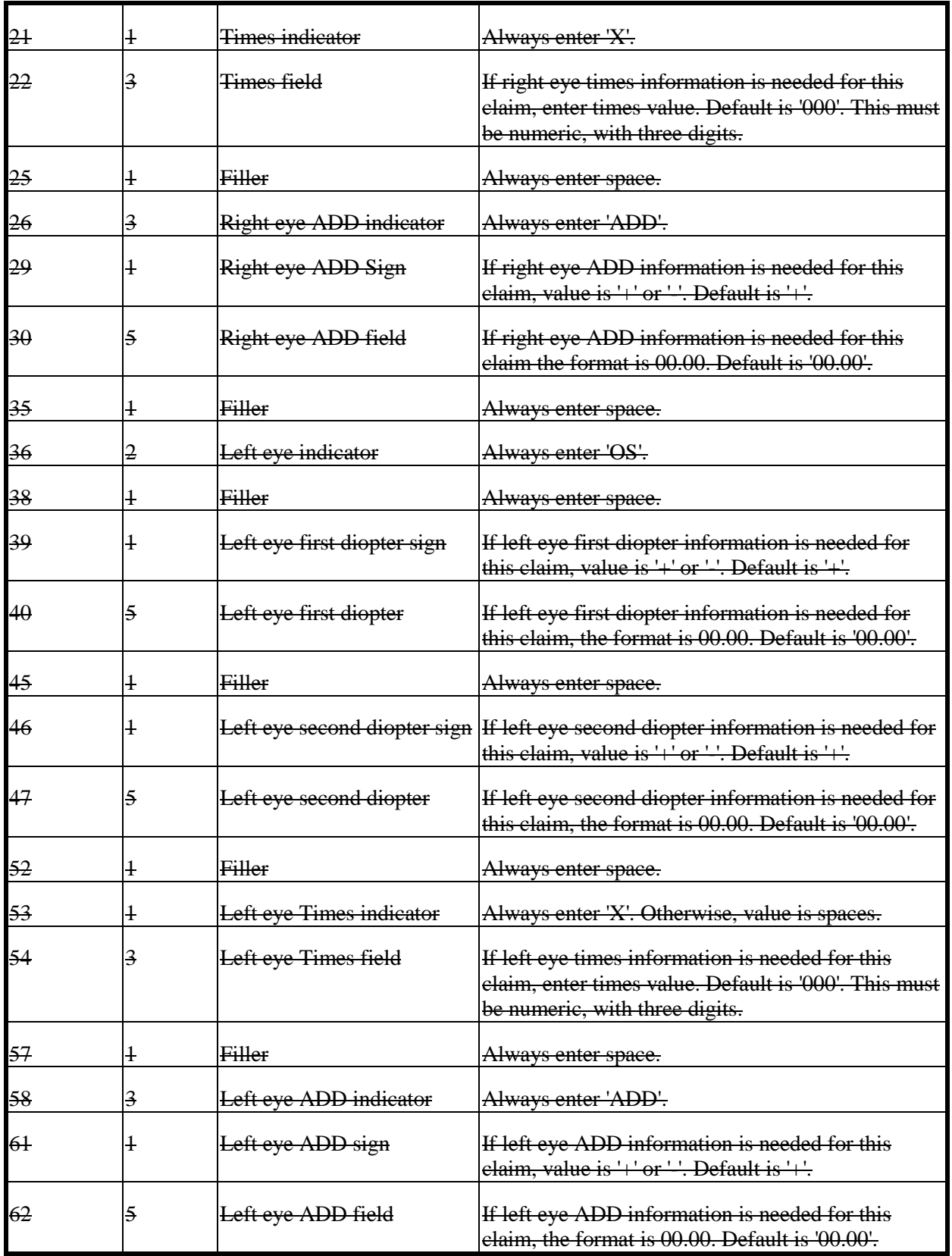

#### **APPENDIX B - IMPLEMENTATION CHECKLIST**

The following is a list of the steps required to begin sending production HIPAA compliant ASC X12N transactions to MO HealthNet:

- 1. Biller completes either the Application for MO HealthNet Internet Access Account or the Application for MO HealthNet Connect:Direct Access Account.
- 2. Biller completes the Trading Partner Agreement.
- 3. Infocrossing Healthcare Services (Wipro Infocrossing) Help Desk approves documents in steps 1 and 2 and notifies the biller of User ID and password.
- 4. Biller sends test file(s).
- 5. Biller reviews results from test file(s). Results are available within 1-2 business days.
- 6. When the biller is satisfied with the results of the test (e.g., test claims aren't rejected), the biller contacts the Wipro Infocrossing Help Desk to be moved to production for each specific transaction.

#### **APPENDIX C - CHANGE SUMMARY**

Updates to this guide can be accessed by clicking on the folder that says "Updated Manual List" in the table of contents. Then click on the "UPDATED MANUAL LIST" text underneath the folder to see a list of the Electronic Billing Layout Manuals in the document window. A link exists on a manual name if a revision has been made to that manual in approximately the last 6 months. After clicking on the manual name link, the sections with revisions show up in a "hit list" in the document window. Click on the section title in the hit list to jump to the revision. The revision is shown in green text. Click on the browser's back button to go back to the hit list. If there is just one section in the manual with a change in the last 6 months, then the link on the manual name in the Updated Manual List goes directly to the section with the revision (rather than showing the hit list first.)

#### **SECTION 7 - RESOURCE FOR PROVIDERS.**

#### **7.1 Frequently Asked Questions**

- What transactions will be available with the upgrade to the 5010 version?
	- $\triangleright$  Claims (professional, institutional and dental) 837P, 837I and 837D
	- $\triangleright$  Claims status requests and responses 276/277
	- **EXEC** Remittance Advices-835
	- $\triangleright$  Eligibility requests and responses 270/271
	- $\triangleright$  Enrollment and disenrollment in a health plan 834
	- $\triangleright$  Premium payments 820
	- Implementation Acknowledgement for Health Care Insurance 999 (*Replaces the 4010A 997 acknowledgement for mandated transactions.)*
- What transactions will be available with the upgrade to NCPDP version D.0?
	- > NCPDP D.0 Prescription Drug Programs
	- $\triangleright$  NCPDP D.0 Eligibility and Response
	- $\triangleright$  NCPDP D.0 Supplies and Professional Services
- Will you be supplying a Companion Guide?
	- $\triangleright$  Yes, we plan to have a combined Companion Guide published with each transaction requirement specified.
- Will you be providing a file level acknowledgment for claim files? If yes, what format?
	- $\triangleright$  Yes, we will have the 999 available as the file level acknowledgement.
- Will the upgrade to 5010 include the 277CA Acknowledgement Transaction?
	- $\triangleright$  No, the upgrade will not include the 277CA acknowledgement transaction.
- Will you require an acknowledgement for the 835 files?  $\triangleright$  No, we will not require an acknowledgement for the 835 files.
- When will your organization begin testing for 5010 by transaction type?
	- $\triangleright$  We do not have a specific date at this time. Our expectation is September 2011. The time line will be posted on <https://www.emomed.com/> when available.
- Will the submitted ID we use to send batch files for version 4010A1 change?
	- $\triangleright$  No. Your current user ID will still remain the same.
- Can your test system support multiple claim files throughout the day?  $\triangleright$  Yes, you can submit a test file throughout the day. They are usually processed at 8 am and 12 pm.
- Will you be supporting dual formats, 4010 and 5010? If so, for how long?
	- ▶ Yes, MO HealthNet will be supporting dual formats of 4010 and 5010. The time frame is yet to be decided. Any update will be posted on<https://www.emomed.com/>.
- What is a dual format?
	- $\triangleright$  Dual format is accepting 4010 and 5010 versions at the same time.
- Are the changes from Errata versions implemented into testing?
	- $\triangleright$  Any Errata that has been mandated will be included in the upgrade to 5010 and included in the Companion Guide as required changes when applicable.
- Will the 5010 and NCPDP D.0 version upgrade include the ICD-10 changes?
	- $\triangleright$  Both the 5010 and NCPDP version D.0 will accommodate the expanded field length required for the International Classification of Diseases 10th Revision (ICD\_10) but will not be implemented until 2013.
- When will MO HealthNet stop accepting ICD-9-CM codes?
	- > ICD-9-CM codes will no longer be accepted for services provided on or after October 1, 2013. If you have further questions regarding the federal mandated date, please go to: [https://questions.cms.hhs.gov/app/answers/detail/a\\_id/10019/%22](https://questions.cms.hhs.gov/app/answers/detail/a_id/10019/%22) .
- When will MO HealthNet start accepting ICD-10-CM codes?
	- $\triangleright$  Providers can send in the ICD-10-CM codes for services provided on or after October 1, 2013. If you have further questions regarding the federal mandated date, please go to: [https://questions.cms.hhs.gov/app/answers/detail/a\\_id/10019/%22](https://questions.cms.hhs.gov/app/answers/detail/a_id/10019/%22)
	- $\triangleright$  Will this affect online eMOMED billing?
	- 5010 required changes for eMOMED will be implemented on January 1, 2012. Providers may be required to provide additional information or may have information they no longer need to provide.

## **7.2 Additional Information:**

Following are various websites and articles to help providers understand the 5010 and NCPDP D.0 changes. MO HealthNet is not responsible for the contents of these sites.

- Implementation timelines are available on the Centers for Medicare and Medicaid Services (CMS) Website at [www.cms.hhs.gov/version5010andD.0](http://www.cms.hhs.gov/version5010andD.0)
- The CMS has published side-by-side comparisons of version 5010 with version 4010A1 and NCPDP version D.0 with NCPDP version 501,

available at the CMS Website [www.cms.hhs.gov/ElectronicBillingEDITrans/18-5010D0.asp](http://www.cms.hhs.gov/ElectronicBillingEDITrans/18-5010D0.asp)

- Implementation guides for 5010 can be purchased from the ASC website at:<http://store.x12.org/>
- Implementation guides for D.0 are available from the NCPDP Website at: [www.ncpdp.org.](http://www.ncpdp.org/)

## **7.3 Other Resources**

The ASC X12N Implementation Guides adopted under HIPAA that this document supplements can be found at http://store.x12.org. The MO HealthNet Provider Manuals can be accessed through the MO HealthNet Division's website at [https://www.emomed.com.](https://www.emomed.com/)

Users of this Companion Guide must understand general EDI (Electronic Data Interchange) terminology. In addition, an understanding of the loop and segment structure within the ASC X12N Implementation Guides is helpful.